# Universidad Nacional de Córdoba

Facultad de Matemática, Astronomía, Física y Computación

# **UTILIZACIÓN DE ANALOGÍAS Y RECURSOS TECNOLÓGICOS PARA LA ENSEÑANZA DE FUNCIONES EN EL CONTEXTO DE LA VIRTUALIDAD**

Trabajo Final de Prácticas Profesionales Docentes

Elio Nahuel Estrada Hercun Micaela María Gaibiso

**Supervisión de práctica profesional y trabajo final**: Prof. Asinari Marianela

**Equipo responsable de MyPE**: Prof. Asinari Marianela, Prof. Coirini Carreras Araceli, Dr. Gerez Cuevas Nicolás, Mg. Mina María, Lic. Smith Silvina

**Carrera**: Profesorado en Matemática

**Fecha**: 03-12-2020

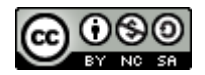

Utilización de analogías y recursos tecnológicos para la enseñanza de funciones en el contexto de la virtualidad por Elio Nahuel Estrada Hercun, Micaela María Gaibiso se distribuye bajo una Licencia [Creative Commons Atribución-NoComercial-CompartirIgual 4.0 Internacional.](http://creativecommons.org/licenses/by-nc-sa/4.0/)

# **Clasificación**

97 Mathematical Education

97D Education and instruction in mathematics

## **Palabras Claves**

Funciones, Analogía, Sincrónico, Asincrónico, Virtual, GeoGebra

# **RESUMEN**

En el presente trabajo se detalla el desarrollo de la planificación y de las prácticas profesionales docentes realizadas por dos alumnos del Profesorado en Matemática durante el atípico año 2020. Las prácticas se realizaron en un tercer año de una escuela secundaria de la ciudad de Córdoba. El tema desarrollado, Funciones, fue abordado desde la analogía y mediante recursos como GeoGebra, Google Meet y el aula virtual de la institución. A lo largo de este trabajo, se presentan algunas resoluciones del Ministerio de Educación, características de la institución y de los cursos, la planificación realizada teniendo en cuenta los condicionantes de la virtualidad, la propuesta presentada para las clases de matemática, su ejecución; y a modo de cierre, las reflexiones sobre nuestra singular experiencia.

## **ABSTRACT**

The present report details the development of planning and professional teaching practices carried out by two students of the Math Teaching Career during this atypical 2020. The practices were carried out on a third year of a secondary school in Córdoba city. The topic developed herein, Functions, was tackled using analogy and some resources such as GeoGebra, Google Meet and the Institution's virtual classroom. Throughout this work, some resolutions of the Ministry of Education are introduced as well as characteristics of the Institution and the courses. Moreover, this work presents the planning carried out, taking into account the conditions of virtuality, the proposal presented for the mathematics classes, its implementation; and as a conclusion, the reflections of our unique experience.

# **ÍNDICE:**

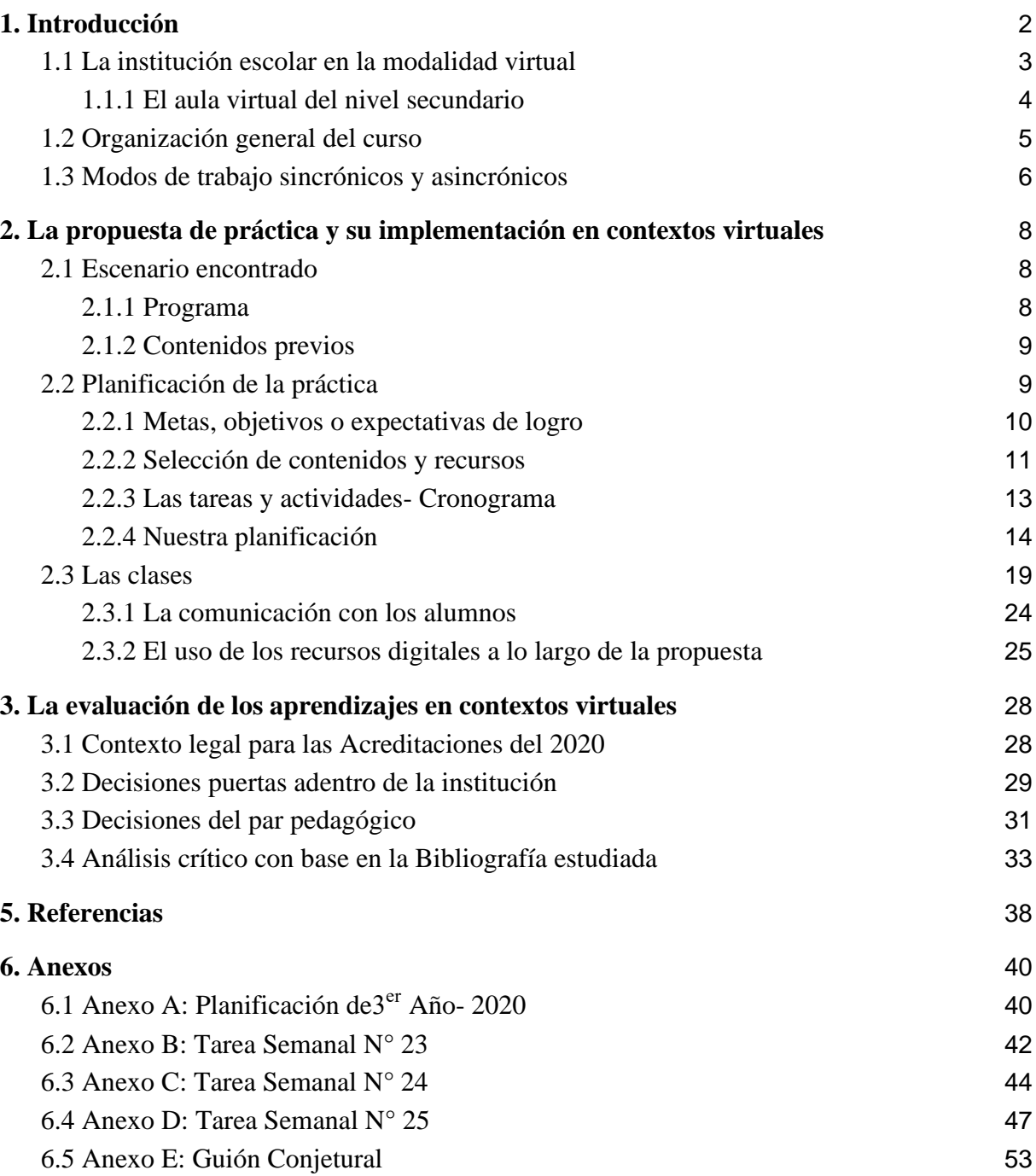

# <span id="page-3-0"></span>**1. Introducción**

En el presente informe se hará un recorrido por nuestra experiencia de prácticas en este atípico año (2020). Debido a la situación de público conocimiento respecto al Covid-19 el Ministerio de Educación de la Nación dispuso la suspensión temporal de las actividades presenciales de enseñanza mediante la Resolución 108/2020, sin embargo, las clases continuaron en la medida que cada institución podía adaptarse. Algunos casos y ejemplos cercanos a nosotros, corresponden al dictado de las clases de nuestra facultad y escuelas secundarias a las que asisten parientes cercanos. Por ejemplo, la universidad rápidamente optó por aprovechar lo más que se pudo el aula virtual (Diseñado con tecnología MOODLE), los mails instituciones con dominio @unc.edu.ar y los encuentros por Google Meet (con posibilidad de grabar gracias a la licencia G-Suite). Las escuelas secundarias públicas en cambio, no poseían los recursos antes mencionados como mails instituciones y/o aulas virtuales, por lo que muchos docentes optaron por trabajar con Classroom, WhatsApp, Zoom, carpetas compartidas de drive, entre otros.

Para intentar acortar las carencias o brechas que este tipo de situaciones conlleva el Ministerio de Educación de la Nación en el artículo N°2 de la resolución previamente mencionada dispuso poner a disposición de las jurisdicciones, a partir del lunes 16 de marzo, los recursos del Programa SEGUIMOS EDUCANDO, instrumentado en el día de la fecha por Resolución Ministerial N° 106/2020. El Programa incluye producciones y emisiones de programación audiovisual a través de las señales dependientes de la órbita de la Secretaría de Medios y Comunicación Pública: Televisión Pública Argentina y sus repetidoras, Encuentro, Paka Paka, DeporTV, Radio Nacional y Cont.ar. Por otro lado, se asegura también la producción y distribución de material impreso para las comunidades educativas sin acceso a internet, priorizando a aquellas en situación de aislamiento, ruralidad y contextos de alta vulnerabilidad social. La plataforma fue desarrollada siguiendo criterios de accesibilidad y usabilidad. Incluye recursos de autoaprendizaje, sugerencias para familias y docentes, películas, entrevistas, propuestas didácticas y de comunicación a través de redes sociales y herramientas de videoconferencia, propuestas para el tiempo libre y agenda de eventos en línea.

Sumados a los esfuerzos del Ministerio de Educación de la Nación en el programa "Seguimos Educando", el Ministerio de Educación de la provincia de Córdoba creó el programa "Tu escuela en casa" con el objetivo dar continuidad y acompañar la escolaridad de niñas, niños y jóvenes durante la emergencia sanitaria. Se trata de una plataforma de

contenidos educativos en línea desarrollada por el Instituto Superior de Estudios Pedagógicos (ISEP) que tiene como objetivo dar continuidad a la escolaridad de niñas, niños y jóvenes. Para eso, retoma las orientaciones de la propuesta curricular de la Provincia y aborda los aprendizajes y contenidos centrales para cada uno de los niveles educativos obligatorios: Inicial, Primario y Secundario.

Además, y en consecuencia de la situación atravesada, el vicedecanato de FAMAF resolvió bajo el Artículo N°7 de la Resolución Decanal 168/2020 lo siguiente:

Establecer que las clases de las asignaturas de los Profesorados en Matemática y en Física que requieran de prácticas presenciales en organismos de educación pública o privada se realicen en la medida en que la situación sanitaria lo permita. En caso de que no se pudieran realizar, la/el docente a cargo de las asignaturas deberá comunicar esta situación a la Secretaría Académica. (p.2)

Por consiguiente, las prácticas docentes se realizaron de manera totalmente virtual gracias al equipo responsable de MyPE y las disposiciones de la Facultad de Matemática, Astronomía, Física y Computación.

#### <span id="page-4-0"></span>**1.1 La institución escolar en la modalidad virtual**

Realizamos nuestra práctica en un instituto religioso de gestión privada que se encuentra ubicado al este, respecto del centro, de la ciudad de Córdoba Capital, Argentina. El colegio fue inaugurado oficialmente en 1959 y actualmente ofrece una propuesta educativa integral que abarca los niveles inicial, primario y secundario. La especialidad del ciclo orientado (CO) es la de Humanidades con orientación en Ciencias Sociales.

Con respecto a la infraestructura de la institución pudimos recabar información a través de su página web en la cual nombran los espacios e instalaciones disponibles como por ejemplo Aulas con pizarras digitales, Campo de deportes, Natatorio, Gabinete de Ciencias Naturales, Gabinete de Física y Tecnología, Gabinete de Informática, Biblioteca, Salón de usos múltiples, Sala de profesores, entre otros.

La institución se organizó para afrontar y adaptarse al proceso de enseñanza en virtualidad de diferentes modos, dependiendo del nivel educativo. Según su sitio web, el nivel inicial se adaptó utilizando las carpetas compartidas de Drive y mediante correos electrónicos con los padres; el nivel primario implementó el uso del aula virtual Classroom para la asignación y devolución de tareas y reuniones por Meet para los encuentros sincrónicos; y el nivel secundario, ya contaba con un aula virtual institucional propia y sumaron la implementación de las reuniones por Meet para los encuentros sincrónicos.

Aparte de lo anteriormente mencionado, en la página web de la institución se ofrece información sobre distintos aspectos institucionales, administrativos, organizativos, contactos y demás información pertinente sobre el establecimiento, sus ideales y sus objetivos como institución educativa.

Entre otras cosas que pueden consultarse en la página web de la escuela se encuentra el Acuerdo Escolar de Convivencia (AEC) y el Reglamento Interno del Secundario (RIS). En estos documentos se establecen las normas de convivencia y las penalidades que tendrá cada posible falta de disciplina, las cuales están vigentes durante los encuentros sincrónicos. Por otra parte, también está disponible el protocolo de Videoconferencias que tanto docentes como alumnos deben cumplir.

Durante el paso a la virtualidad, lo que presentó un verdadero desafío para los docentes fue la implementación de los encuentros sincrónicos por Meet y gracias a una entrevista realizada a una docente<sup>1</sup>, supimos que para superar estos inconvenientes optaron por tres modalidades. La primera consistió en programar encuentros por Meet entre docentes de la institución, con el objetivo de conocer y practicar con los recursos tecnológicos, la segunda consistió en solicitar asistencia de los alumnos; en particular, cuando algún alumno presentaba algo o proponía una nueva forma de trabajar, se le destinaba unos minutos para que el alumno le enseñe a sus compañeros y a la docente a utilizar las herramientas, como por ejemplo simuladores, laboratorios, entre otros. La tercera modalidad consistió en una capacitación sobre el uso de la plataforma Meet y algunas funciones del aula virtual del colegio, programada desde la institución a mediados de abril con un equipo de profesores que ya conocían estos recursos.

#### <span id="page-5-0"></span>**1.1.1 El aula virtual del nivel secundario**

Es un hecho que la situación de cuarentena obligatoria pudo propiciar carencias a la hora de establecer un canal de comunicación entre los profesores y sus alumnos y en la realización de tareas y actividades asincrónicas, por lo que la Institución donde realizamos las prácticas, para afrontar estas posibles carencias, promovió el uso de un aula virtual con acceso a través de correos institucionales personales, permitiendo únicamente a alumnos, personal docente y personal autorizado por la dirección poder trabajar en este espacio virtual.

<sup>1</sup> Tuvimos la oportunidad de realizar una entrevista a una profesora del instituto el día 11 de noviembre del 2020 vía Google Meet.

El aula virtual cuenta con una división por asignaturas y por cursos, a los que cada usuario tiene acceso si se encuentra matriculado a dichas asignaturas en dichos cursos. Dentro de cada curso los usuarios que poseen el rol de docente tienen la opción de "activar edición" la cual les permite crear o modificar las distintas secciones o recursos disponibles dentro del aula virtual como carpetas, foros, tareas o espacios para subir archivos.

Un dato interesante, obtenido gracias a la entrevista realizada a la docente<sup>2</sup> de la institución, es que el curso que presentó un verdadero desafío fue  $1<sup>er</sup>$  año ya que el uso del aula virtual y las tabletas era algo completamente nuevo para aquellos estudiantes, no así con los demás cursos pues la institución se considera pionera en la implementación de pizarras digitales y aula virtual, recursos que hace bastantes años viene utilizando.

En el momento de desarrollar nuestras prácticas, el aula virtual fue un canal para poder comunicarnos con los estudiantes, asignarles tareas y subir contenidos correspondientes a nuestras clases. Mantuvimos el mismo sistema y modo de trabajo que la profesora titular ya que nos pareció que funcionaba y los estudiantes respondían bien a ese modo de trabajo. Esta herramienta estuvo a nuestra disposición durante toda la práctica.

#### <span id="page-6-0"></span>**1.2 Organización general del curso**

El curso con el que realizamos nuestra práctica fue un  $3<sup>er</sup>$  año división C, se nos otorgó acceso al aula virtual en carácter de docentes desde el momento que comenzamos las observaciones con el fin de recabar información y ver las formas y modos de trabajo de la profesora a cargo del curso. El curso es de composición mixta, son 33 alumnos de los cuales 15 son varones y 18 son mujeres, entre los cuales no observamos ningún alumno integrado.

En lo que respecta a comportamientos pudimos percibir que los alumnos tienen una actitud respetuosa siempre que quieren hacer uso de la palabra, además de una buena predisposición para participar en los encuentros sincrónicos por Meet y para hacer las tareas semanales. Dentro del grupo de estudiantes se percibía una buena relación y predisposición para explicarse entre ellos, y respetar el espacio de trabajo. Tienen un trato muy cálido con la docente titular y cuando tienen dudas sobre la tarea le escriben al correo adjuntando fotos de su carpeta o simplemente escribiendo su interrogante. Durante nuestra práctica, habilitamos los foros del aula virtual para que realicen sus consultas y mantener así la comunicación dentro de los espacios institucionales seleccionados para tal fin.

<sup>2</sup> Docente entrevistada (comunicación personal, 11 de noviembre, 2020)

#### <span id="page-7-0"></span>**1.3 Modos de trabajo sincrónicos y asincrónicos**

Las clases se componen de encuentros sincrónicos y actividades asincrónicas, los encuentros sincrónicos se realizan por Meet con ayuda de la pizarra digital Activinspire y las actividades asincrónicas son las denominadas tareas, que los alumnos realizan durante la semana y deben subirlas al aula virtual.

En el caso del aula virtual de  $3<sup>er</sup>$  año, la docente titular luego de cada encuentro sincrónico sube mediante el recurso "carpeta" un resumen de lo explicado en su clase, concretamente se trata de un archivo pdf con las diapositivas del programa Activinspire utilizadas durante la videoconferencia con sus alumnos. Luego, y a continuación de dicha carpeta, genera el espacio "tarea" para que los estudiantes suban sus producciones.

Las observaciones que realizamos comenzaron el 7 de septiembre de 2020 y finalizaron el 14 de septiembre del mismo año, observándose dos clases de Matemática. Finalizada esta etapa se nos permitió seguir presentes en los encuentros sincrónicos mientras la docente titular realizaba un repaso de conceptos como variables dependientes, independientes y relación, lo cual significó poder observar otro par de clases extras previamente a la práctica. Estas últimas dos clases fueron de vital importancia en la planificación del tema de Funciones que nos fue asignado como se explicará en la sección 2.

El horario de los encuentros sincrónicos eran los lunes de 10 a 11 hs, lo cual significa una reducción en la carga horaria semanal estipulada en el diseño curricular de la provincia de córdoba de 5 horas semanales en situación de normalidad. Esto se debe a una disposición de la institución donde cada materia tiene habilitada una hora de clase sincrónica por semana para evitar sobrecargar con clases y tareas a los estudiantes.

La docente a cargo se conecta entre 15 y 20 minutos antes de cada encuentro y mientras espera que todos sus alumnos se conecten proyecta una diapositiva mediante Activinspire que dice lo siguiente: ¡Buen Día Estudiantes! Esperamos unos minutos a que se conecten todos, 10:05 comenzamos la clase. Efectivamente, 10:05 comienza la clase saludando a sus alumnos preguntándoles cómo están, cómo les ha ido, etc. Luego procede a resolver dudas sobre la tarea semanal y cuando ya nadie consulta, continúa con la clase; ya sea repasando o introduciendo tema nuevo. Cerca de finalizar la hora, asigna la tarea semanal y les recuerda dejar el "Presente" en el chat de la videollamada.

En el programa de Matemática de 3<sup>er</sup>año está detallada la lista de libros de lectura obligatoria para alumnos, y otra de lectura opcional. Para armar sus clases, la profesora utiliza por lo general el apunte Pitágoras 9- Ediciones SM (2003), como libro de respaldo muchas

veces para usar definiciones y explicaciones; y otras como material de apoyo práctico para extraer ejercicios y actividades.

Durante el período de observaciones tuvimos la oportunidad de presenciar una autoevaluación. La docente generaba el espacio en el aula virtual y en el horario del encuentro sincrónico los estudiantes se mantenían conectados mientras resolvían los ejercicios. Si alguien tenía alguna duda activaba el micrófono y le consultaba directamente a la profesora. Una vez finalizado, el resultado se calculaba automáticamente y les devolvía una "nota" de la cual hablamos en la sección 3.

Para nuestra práctica no llevamos a cabo ninguna instancia de evaluación, sin embargo, hicimos un seguimiento del proceso basándonos en la participación de los estudiantes en los encuentros sincrónicos, el correcto uso del vocabulario matemático y las tareas semanales entregadas por los estudiantes.

# <span id="page-9-0"></span>**2. La propuesta de práctica y su implementación en contextos virtuales**

En esta sección haremos referencia, por un lado, al escenario que encontramos al comenzar las observaciones, por otro, a nuestro diseño de prácticas profesionales docentes y, por otro último, lo que realmente aconteció en nuestras clases.

# <span id="page-9-1"></span>**2.1 Escenario encontrado**

#### <span id="page-9-2"></span>**2.1.1 Programa**

El programa anual elaborado por la docente titular está conformado por cinco partes:

- ❏ Fundamentación
- ❏ Diagnóstico
- ❏ Objetivos Generales
- ❏ Bibliografía del Alumno
- ❏ Bibliografía del docente
- ❏ Desarrollo

El desarrollo consta de una tabla donde se encuentra información sobre la unidad, los contenidos, entre otros.

Nuestras prácticas se concentraron en dar contenidos sobre la unidad del programa Funciones, en particular aquellos que se encuentran subrayados. Los contenidos planificados para esta unidad se muestran a continuación en la Tabla Nº 1:

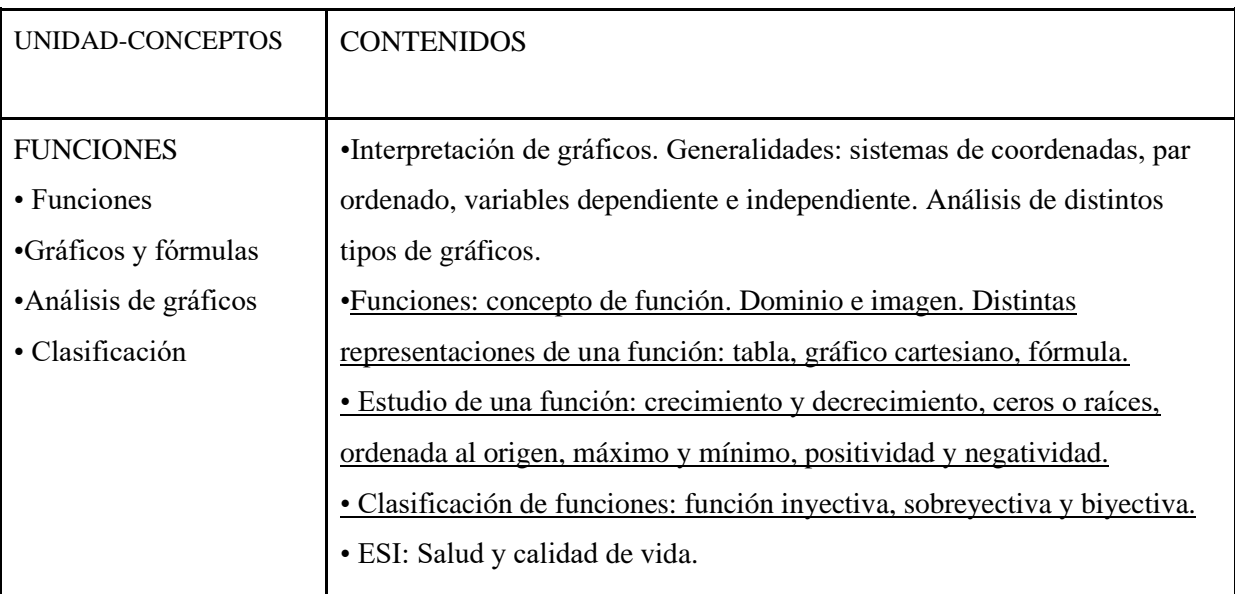

Tabla Nº 1: Unidad de Funciones de la Planificación anual correspondiente al 2020

Debido a cuestiones de tiempo, se logró dar únicamente el segundo ítem de la sección contenidos. El resto del programa se encuentra en el anexo.

#### <span id="page-10-0"></span>**2.1.2 Contenidos previos**

Los contenidos previos trabajados con la docente titular son Conjunto de números reales, Álgebra, Proporcionalidad aritmética y geométrica y Razones trigonométricas según el programa de la materia (ver [6.1 Anexo A: Planificación de 3°Año-](#page-41-1) 2020 ). Para el contenido que nos tocó desarrollar nos fue de mucha utilidad que los estudiantes supieran operar con números reales, en particular describir segmentos de la recta numérica como intervalos. Para reforzar dicho contenido, realizamos un breve repaso y los estudiantes no presentaron inconvenientes a la hora de escribir el dominio e imagen de las funciones como intervalos. Por otro lado, los estudiantes realizaron, previo a la práctica, un repaso de conceptos como variable dependiente, independiente y marcar puntos en el plano cartesiano, todos contenidos estudiados el año anterior, lo cual también nos fue de utilidad. Para retomar dichas nociones, sumando al repaso ya realizado, propusimos una tarea previa al primer encuentro sincrónico de la cual se hablará más adelante.

Una relación entre contenidos que propusimos fue relacionar las razones trigonométricas que estudiaron previamente a nuestra llegada, con las funciones trigonométricas. Si bien no se estudiaron en detalle, se pudieron visualizar los gráficos en GeoGebra y determinar gráficamente el dominio y la imagen de cada una de las funciones.

Con respecto a los contenidos posteriores en el mes de octubre la institución dispuso tomar orales en noviembre a los alumnos a modo de recuperatorio y luego desde la provincia se les indicó continuar con las clases hasta el 30 de noviembre. Por lo que suponemos que la profesora continuó con los temas pendientes de la unidad de funciones. Aunque no podemos asegurar qué sucedió en estos últimos meses, ya que para esa fecha no teníamos acceso al aula virtual del curso de matemática en cuestión.

#### <span id="page-10-1"></span>**2.2 Planificación de la práctica**

La práctica planificada consistió en la creación de tres tareas semanales: Tarea Semanal N° 23, Tarea Semanal N°24 y Tarea Semanal N°25, y la planificación de dos encuentros sincrónicos por Google Meet, a los cuales nos referiremos como "clases". La razón de la numeración de las tareas se debe a que decidimos continuar con el trabajo y formato que la docente titular utilizaba.

Teniendo en cuenta el texto de Gvirtz y Palamidessi (2008), a continuación describiremos las variables que tuvimos en cuenta para el diseño de la planificación de la enseñanza: las metas, objetivos o expectativas de logro; la selección contenidos y recursos; las tareas y actividades y nuestra planificación.

#### <span id="page-11-0"></span>**2.2.1 Metas, objetivos o expectativas de logro**

Durante la planificación de la práctica establecimos objetivos específicos para cada instancia. La primera instancia consistió en una tarea previa a la primera clase sincrónica con los alumnos para la cual propusimos los siguientes objetivos:

Objetivos de la tarea semanal  $N^{\circ}$  23: Que los estudiantes logren.

❏ Recuperar conceptos y nociones como par ordenado, gráfica de una relación, continuidad y plano cartesiano.

❏ Practicar marcar puntos en el plano cartesiano y graficar relaciones mediante tablas.

❏ Encontrar alguna regularidad en el acertijo para obtener la regla que cumplen los distintos valores.

La segunda instancia consistió en la primera clase sincrónica con los estudiantes y la tarea correspondiente a los temas desarrollados durante la misma. Para dicha instancia propusimos los siguientes objetivos:

Objetivos de la primera clase y Tarea Semanal N°24: Que los estudiantes logren.

❏ Aportar a la clase y participar en la comprensión de la definición de función utilizando sus conocimientos previos sobre variables y relaciones.

❏ Reconocer las condiciones que debe cumplir una relación para ser función.

❏ Utilizar correctamente la notación enseñada en la clase.

❏ Entender la relación entre distintos tipos de representaciones de funciones.

❏ Diferenciar funciones de relaciones que no son funciones mediante la observación de sus respectivas gráficas.

❏ Usar argumentaciones y conceptos matemáticos para demostrar y validar sus conclusiones.

❏ Reconocer la presencia de funciones en la vida cotidiana y utilizar diversos recursos para graficarlas (tablas, videos, imágenes, etc.).

La tercera instancia consistió en la segunda y última clase sincrónica con los estudiantes y la tarea correspondiente a los temas desarrollados durante la misma. Para dicha instancia propusimos los siguientes objetivos:

#### Objetivos de la segunda clase y Tarea Semanal N°25: Que los estudiantes logren

❏ Diferenciar funciones de relaciones que no son funciones mediante la observación de sus respectivas gráficas.

❏ Entender la importancia del dominio y de la imagen en una función y reconocer puntos de existencia e inexistencia.

❏ Reconocer dominio e imagen de una función dada observando la gráfica de dicha función.

❏ Utilizar el graficador online GeoGebra para analizar los dominios e imágenes de las funciones de una forma visual.

#### <span id="page-12-0"></span>**2.2.2 Selección de contenidos y recursos**

Los temas que desarrollamos nos fueron asignados por la docente a cargo del curso siguiendo con su planificación anual. Por otro lado, a pedido de la docente abordamos el tema de funciones desde un punto de vista principalmente gráfico.

Teniendo en cuenta las diferentes nociones de función, una basada en la relación entre variables utilizando además la noción de pares ordenados para la representación de funciones, y otra basada en la teoría de conjuntos, optamos por la primera noción pues se corresponde con la propuesto por el diseño curricular del ciclo básico de la provincia de Córdoba. Otro factor que influyó en la elección fue la posibilidad de acceder, a través del aula virtual, a los apuntes que la docente titular hubiera utilizado si ella hubiera tenido que dar las clases correspondiente a dicho tema, en los cuales usaba dicha noción de funciones.

Para la secuenciación de los contenidos a enseñar y la búsqueda de actividades a realizar tuvimos en cuenta:

● Tiempo: este factor influyó en la planificación del contenido, ya que disponíamos de dos encuentros sincrónicos de una hora para desarrollar casi todos los contenidos de la unidad 5 (ver sección [2.1.1 Programa\)](#page-9-2). En un primer momento se habló de una posible tercera clase, pero debido a cambios de actividad en la institución no se concretó. Por esto la docente a cargo del curso nos sugirió planificar lo que consideramos importante y al terminar las prácticas, ella continuaría trabajando con los contenidos restantes, en lo posible.

● Apuntes: este factor influyó en la planificación del contenido, pues durante el año y en el espacio curricular correspondiente a MyPE tuvimos la oportunidad de acceder a diversos libros y/o apuntes digitalizados para analizar. Lo cual, a la hora de planificar, significó poseer un abanico de posibilidades y ejercicios para proponer y desarrollar con los estudiantes. En las secciones siguientes profundizaremos en aquellas que elegimos.

● Recursos digitales: este factor también influyó en la planificación del contenido, pues debimos aprender a utilizar el aula virtual y comunicarnos con los estudiantes a través de ella. Por otro lado, optamos por implementar y aprender a utilizar la pizarra digital Activinspire y la Herramienta Recortes de Windows que la docente utilizaba para los encuentros sincrónicos que se desarrollaban por Google Meet. Además, sumamos el uso de GeoGebra para mostrar y trabajar de manera más eficiente con las funciones. A continuación, detallaremos las características generales y funciones de todos los recursos utilizados.

○ GeoGebra: Es un software de matemáticas para todo nivel educativo. Reúne dinámicamente geometría, álgebra, estadística y cálculo en registros gráficos, de análisis y de organización en hojas de cálculo. Entre sus herramientas se encuentra la graficadora 2D, la cual grafica relaciones y funciones a partir del ingreso por teclado de expresiones algebraicas.

○ ActivInspire: Es un software de Promethean creado con la finalidad de impartir lecciones colaborativas en pantallas interactivas. Cuenta con un amplio conjunto de herramientas para crear e impartir lecciones dinámicas, entre ellas la funcionalidad multitouch y características únicas de interacción como herramientas matemáticas interactivas, foco, herramientas de creación de lecciones, creación de distintas páginas y portafolios, además de la facilidad para importar y exportar archivos multimedia, PDF o PowerPoint. Para la finalidad de nuestras clases usamos las herramientas básicas de escritura y creación de lecciones en el transcurso de la clase como pizarra digital, y luego subiendo dichos archivos en formas de diapositivas en formato PDF al aula virtual como material auxiliar.

○ Recortes de Windows: Es un software que viene como herramienta auxiliar dentro de las versiones de Windows 7 en adelante, y sirve tanto para capturar pantalla como para cortar, copiar y pegar dichas capturas. Se notó en las observaciones que fue una herramienta eficaz a la hora de capturar la imagen de una tarea y compartirla al combinarla con el ActivInspire.

○ Google Meet: Es un servicio de videotelefonía desarrollado por Google. Es una de las dos aplicaciones que constituyen la nueva versión de Google Hangouts,

12

siendo la otra Google Chat, puede ser utilizado tanto desde PC como netbooks, tablets o celulares. Este es el recurso a través del cual los alumnos acceden en tiempo real a sus clases virtuales pudiendo comunicarse con el profesor y entre ellos. Además, cuenta con la opción de compartir pantalla, o una ventana en especial. Esto lo vuelve un espacio audiovisual en tiempo real donde el profesor puede mostrar archivos o compartir información a través de pizarras virtuales como ActivInspire al mismo tiempo que imparte su clase; y del mismo modo los alumnos también pueden compartir sus pantallas. Existen funciones para bloquear y silenciar micrófonos o incluso a interlocutores, lo cual le brinda al profesor una herramienta con la que además puede asegurarse de mantener el orden en su clase virtual y promover el respeto a la hora de comunicarse con sus alumnos.

#### <span id="page-14-0"></span>**2.2.3 Las tareas y actividades- Cronograma**

En el siguiente calendario se muestran los meses de septiembre y octubre y se detallan los días establecidos tanto para las observaciones como para las prácticas docentes, y un día previo establecido para el primer contacto con la profesora titular del curso, en el cual pudimos hacerle una pequeña entrevista.

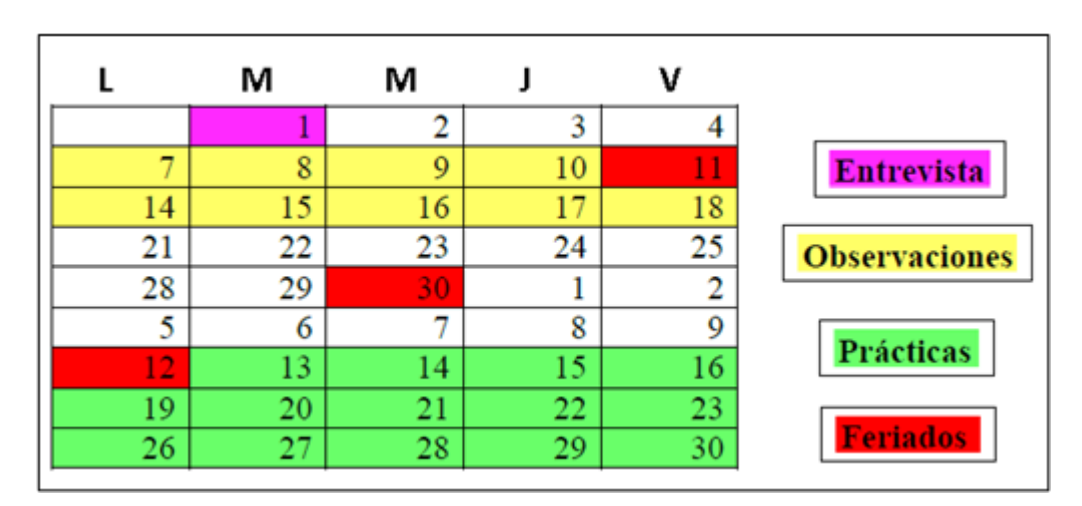

Imagen Nº 1: Calendario de Observaciones y Prácticas

A continuación, se muestra semana a semana el tipo de actividad que se llevó a cabo, los temas desarrollados y los recursos utilizados para la práctica.

| Semana del    | Tipo de Actividad                                                            | Temas desarrollados                                     | Recursos utilizados                                                            |
|---------------|------------------------------------------------------------------------------|---------------------------------------------------------|--------------------------------------------------------------------------------|
| 12 de octubre | Tarea Semanal<br>$N^{\circ}23$ (asincrónica)                                 | Repaso de variables<br>dependientes e<br>independientes | Aula Virtual                                                                   |
| 19 de octubre | Encuentro<br>Sincrónico y Tarea<br>Semanal N°24<br>(asincrónica)             | Definición de<br>Función                                | Google Meet. Activinspire,<br>GeoGebra, Aula virtual,<br>Herramienta Recortes. |
| 26 de octubre | $2^{\circ}$ Encuentro<br>Sincrónico y Tarea<br>Semanal N°<br>25(asincrónica) | Dominio e Imagen de<br>una función                      | Google Meet. Activinspire,<br>GeoGebra, Aula virtual,<br>video expositivo.     |

Tabla Nº 2: Cronograma de actividades durante la práctica.

#### <span id="page-15-0"></span>**2.2.4 Nuestra planificación**

En la actual subsección daremos cuenta de las planificaciones para los encuentros sincrónicos y asincrónicos ya mencionados (ver 6.5 Anexo E: Guión Conjetural.). Estos encuentros tuvieron por principal objetivo enseñar los temas pertenecientes a la unidad N° 5 del programa, Funciones, explicando su definición, representaciones, notación y cálculo de dominio e imagen. Todo esto explicado desde un punto de vista general y gráfico, sin explicar clasificación de funciones ni cálculos algebraicos relacionados a ningún tipo de función en especial. Como quedó explicado en la sección anterior decidimos seguir con las nociones de funciones definidas a partir de variables.

Enseñar funciones nos significó un desafío, por esto y para que los alumnos lograran apropiarse de una idea completa y concisa sobre las funciones hicimos uso de la primera de las estrategias heurísticas que Polya recomienda, analiza y explica en su libro *Cómo plantear y resolver problemas*. Para el autor "la analogía es una especie de similitud. Objetos semejantes concuerdan unos con otros en algunos aspectos mientras que objetos análogos concuerdan en ciertas relaciones entre sus respectivos elementos" (Polya 1969, p 57)

Con la siguiente cita, Polya nos pone en evidencia una gran ventaja a la hora de usar la analogía para explicar cualquier tema, pues "la analogía ocupa todo nuestro modo de pensar" (Polya 1969, p.57)

Por otro lado, y citando "Debemos considerarnos felices cuando, tratando de resolver un problema, logramos descubrir un problema análogo más sencillo" (Polya 1969, p.57) esto es una ventaja ya que, la analogía, nos permite muchas veces encontrar problemas más simples al que queremos resolver y por ser problemas análogos sus soluciones también lo son. Es por esta capacidad de simplificar problemas o simplemente compararlos a situaciones cotidianas en los que sean más fáciles de ser planteados es que elegimos esta herramienta para explicar los temas de funciones.

Para entender cómo opera una función planeamos utilizar una analogía entre la función y una máquina, un artefacto que al principio de la clase no nos interesaría saber qué contiene dentro, sólo nos importaría su funcionamiento; y que por cada cosa que le ingresemos a dicha máquina, ella nos devuelva un sólo producto. De la misma forma que planteamos nuestra máquina como una caja negra y cerrada de la cual solo nos interesa saber lo que realiza o devuelve, veríamos la noción de función. Luego decidimos realizar una comparación entre las materias primas y productos finales con las variables independientes y dependientes respectivamente, y finalmente observar cómo se comportan las funciones y sus diferentes representaciones.

Ya que los alumnos venían trabajando con relaciones de proporcionalidad, las cuales son funciones pero ellos no lo sabían, se nos ocurrió dar antes de la primer clase una actividad introductoria (ver [6.2 Anexo B: Tarea Semanal N°23\)](#page-42-0), que sirviera como pie y como parte de la explicación de funciones. Esta actividad tenía por objetivo introducir de a poco a los estudiantes en el tema y para ello planeamos que observen un experimento en un video donde estaban relacionadas dos variables de medida (tiempo y distancia), que completen una tabla en la que se relacionan las variables y grafiquen dicha relación; todo esto a modo de repaso tanto de representaciones de relaciones como de manejo del plano cartesiano. La otra actividad es un acertijo matemático que tenía como propósito generar intriga e interés por la actividad en sí misma, es un ejemplo de lo que según Schoenfeld (1992) entra en la categoría de resolución de problemas como contexto, en particular como recreación pues este problema juega un rol recreativo que genera motivación en los alumnos desde un primer momento. Por otro lado, el problema del acertijo que pareciera no tener incidencia en el tema de funciones es el que se va a hacer de nexo para explicar la analogía entre funciones y "la máquina". En este problema se plantean varias asignaciones entre distintos valores, y el acertijo consiste en

descubrir cuál es la "regla" que define dicha asignación, es decir tiene todos los elementos de una función y se comporta como una máquina que siempre que le ingresamos un valor nos devuelve otro valor único. Esta analogía planificamos utilizar en la primera clase para luego acercar a los estudiantes a una definición formal de función y hacer que se familiaricen con la notación y=f(x). El concepto de evaluar una función también es análogo al de "introducir algo en la máquina y ver qué es lo que la máquina devuelve". Para completar el tema de función y diferenciarlas de otras relaciones que no son función fue necesario proponer una actividad para que los alumnos distingan gráficamente cuáles son funciones y cuáles no. Esta actividad está dentro de la clasificación que hace Skovsmose (2000) como paradigma del ejercicio, tiene una clara referencia a las matemáticas puras y pone en juego el análisis, criterio de los alumnos y puede resultar en un momento de intercambio de opiniones, preguntas y dudas a la vez que ofrece una buena oportunidad de cierre de la clase.

Para explicar los conceptos de la segunda clase apareció un nuevo desafío, realmente las definiciones de dominio e imagen de varios libros pueden ser bastante ambiguas y en ciertos casos carecer de consistencia matemática. Definiciones de dominio como "son todos los valores que toma la variable independiente" nos llamaban la atención sobre ciertas preguntas como ¿entonces las funciones no tienen puntos para los que no estén definidas? ¿Qué diferencia hay entonces entre variable independiente y dominio? Si bien sabemos que una función bien definida es aquella en la que su conjunto de partida es igual a un subconjunto de su dominio, es decir, puntos para los que la función esté bien definida; era necesario explicar el concepto de que las funciones no siempre están definidas para cualquier valor de la variable independiente. Este mismo tipo de interrogantes surgieron a la hora de comparar las definiciones de imagen de una función con ciertas sutilezas y conceptos que pueden llegar a confundirse.

Para explicar estas situaciones que pueden ocurrir en las funciones pensamos en una analogía que en un primer momento la llamamos la "analogía del teatro", luego fue la "analogía del cine". Se trata de crear una analogía entre un grupo de personas que hacen fila para ver una película en una sala de cine y la forma en la que las funciones asignan valores de una variable (independiente) a valores de otra variable (dependiente de la primera). En esta analogía las personas en la fila son los valores de la variable independiente, las butacas de la sala de cine son los valores de la variable dependiente, a cada persona le toca una sola butaca, de forma análoga a cada valor de "x" le toca un solo valor de "y". Además, existe el personaje del acomodador, un personaje que decide a donde se sienta cada persona que haya pagado la entrada del cine, este "acomodador" cumple un rol análogo al de la fórmula o la regla de valores en una función, la cual establece de manera unívoca el valor de "y" que le corresponde a cada valor de "x".

Para explicar el concepto de dominio se propuso comenzar explicando el concepto de función indefinida para un determinado valor. Pero para lograr esto se recurre a hacer preguntas dentro de la analogía, como ¿podría pasar que alguien que está haciendo la fila en el cine no pueda sentarse en ninguna butaca de la sala? La respuesta correcta es: sí, alguien que no haya pagado la entrada. Así como remarca Polya (1989), encontramos un problema análogo más sencillo, al resolverlo obtendremos una respuesta análoga al problema complejo. Para completar esta explicación es necesario volver al problema complejo y entenderlo a través de ejemplos visuales, en gráficas de funciones donde se vea este fenómeno, porque alguien que no paga la entrada de cine es análogo a un valor de "x" para el que la función no logra devolver valor alguno de "y" (la función  $y = \frac{1}{x}$  $\frac{1}{x}$ , por ejemplo). Cuando sabemos para qué valores no está definida la función, también encontramos para cuáles sí, y todos estos valores formarán el dominio de la función y lo definiremos de la siguiente forma: "Los valores de la variable independiente para los cuales la función queda definida".

Para explicar la definición de imagen se recurre al mismo procedimiento utilizando la misma analogía del cine, pero ahora la pregunta debe ser ¿si todas las entradas se vendieron, pueden quedar butacas vacías?, en lenguaje matemático esto sería análogo a preguntar ¿puede pasar en una función que haya valores de la variable dependiente que no son alcanzados, a través de la función, por ningún valor de la variable independiente? La respuesta correcta sería: sí, alguien que se olvidó de ir al cine. De la misma forma utilizamos tanto analogías como ejemplos de gráficos de funciones donde ocurra esto (la función  $y = x^2$ , por ejemplo).

En la planificación decidimos agregar tareas que tuvieran referencias de semi realidad y la vida real, aparte de los ejercicios de matemática pura que utilizamos para que los alumnos se familiaricen con ciertos procedimientos y notaciones matemáticas pues tuvimos en consideración lo siguiente "Mi propuesta es apoyar una educación matemática que se mueva por los distintos ambientes presentados en la matriz [...] Es importante que los estudiantes y el profesor juntos encuentren un camino entre los diferentes ambientes de aprendizaje." (Skovsmose, 2000; p17).

Si bien Skovsmose (2000) se refiere a ambientes de aprendizaje dentro del contexto del aula y del momento de la clase, nosotros intentamos llevar estos conceptos a las actividades asincrónicas, creando actividades con distintos enfoques y que desafíen a los alumnos a moverse entre distintos paradigmas y referencias. En la actividad del acertijo se puede notar que ofrece oportunidades para la experimentación y la comprobación de hipótesis con números naturales, además de la clara búsqueda de un patrón o regla general que explique el acertijo. Y por su parte el análisis del video requiere un proceso de extracción, análisis de datos confeccionando tablas y gráficos lo cual acerca a los estudiantes al análisis de fenómenos físicos y a situaciones de la vida real; pero también requiere capacidades que se logran ejercitar y repetir a modo de repaso como es la representación de puntos en el plano o la confección de tablas.

Para la tarea semanal N°24 (ver 6.3 Anexo C: Tarea Semanal N°24) elegimos 4 actividades. La primera es un ejercicio donde se muestran gráficos y se debe indicar cuáles gráficos corresponden a funciones, cuáles no y por qué, si bien no es un ejercicio que requiera aplicar una fórmula, es para afianzar el concepto de función con cada gráfico. La segunda actividad está dentro del paradigma del ejercicio y en referencia a las matemáticas puras ya que el objetivo es relacionar fórmulas de funciones con sus respectivos gráficos. La actividad N°3 consiste en aplicar los conceptos de funciones a escalas de temperaturas, alejándose un poco de la referencia a las matemáticas puras y acercándose a la semi realidad. La actividad también propone ayudarse de un convertidor de unidades de internet que transforma grados °C en °F y viceversa, y luego confeccionar tablas y gráficos. En este ejercicio se intentan reafirmar conceptos tanto teóricos (completar frases y definiciones) como prácticos, sumado al manejo de unidades como variables. En cambio, la actividad N°4 fue una actividad pensada al último, pero para reforzar tanto la experimentación como la apreciación de las funciones en la vida cotidiana, está enfocada en el paradigma de investigación y de referencia a la vida real. Esta actividad propone que los estudiantes observen y filmen la trayectoria de una bola de papel deben lanzar como se muestra en la Imagen Nº 2.

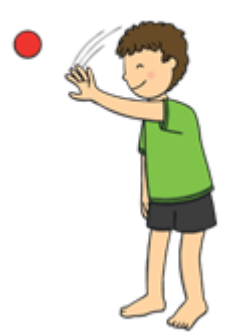

Imagen Nº 2: Ilustración del ejercicio 4.

El objetivo del ejercicio es reflexionar sobre si la trayectoria descrita corresponde a la gráfica de una función y cuáles serían sus variables. En última instancia reflexionar sobre la relación que tienen las funciones con el movimiento y distintos deportes o situaciones de la vida diaria. Además de sus respuestas, los estudiantes debían adjuntar el video de su experimento.

Para la tarea semanal N°25 (Ver 6.3 Anexo C: Tarea Semanal N°25) corresponden actividades acordes a lo previsto para la segunda clase de dominio e imagen. La tarea constaba de una sola actividad, para calcular el dominio e imagen de cuatro distintas funciones utilizando la calculadora gráfica de GeoGebra para identificar dominio e imagen de funciones gráficamente. Debido a ello, se adjuntó un pequeño tutorial a través de imágenes y comentarios sobre cómo acceder al programa, manipular el entorno gráfico, operar, graficar funciones, y finalmente guardar el archivo en un formato específico. Esta tarea fue pensada intencionalmente para enseñar a los alumnos a manejar y familiarizarse con el entorno gráfico de GeoGebra, el cual es una poderosa herramienta que "favorece la conexión entre geometría euclidiana, geometría cartesiana y geometría analítica" (Rojano, 2013, p. 25), entre otras ramas de la matemática que las nuevas versiones de GeoGebra logran vincular.

Pensamos que esta actividad contribuiría por un lado al concepto de la alfabetización tecnológica de la cual habla Villarreal (2013): "Es necesario que los alumnos tengan una "alfabetización tecnológica" en las escuelas, integrando dicha tecnología en actividades esenciales tales como: leer, escribir, comprender textos, interpretar gráficos, contar, desarrollar nociones espaciales, etc." (p.98). Por otro lado, coincidimos en que "La aparición de nuevas tecnologías intelectuales suscita cambios en las ecologías cognitivas activando formas de conocimiento diferente, expandiendo formas de saber que estuvieron relegadas, o debilitando otras" (Villarreal 2013; p. 101). Esta actividad nos permite conectar el tema de funciones con el tema anteriormente dado por la profesora del curso, sobre trigonometría, pues tres de las cuatro funciones que usamos en este ejercicio para que determinen dominio e imagen, son funciones trigonométricas, dos de ellas trigonométricas inversas.

#### <span id="page-20-0"></span>**2.3 Las clases**

En la actual subsección intentaremos dar cuenta de cómo sucedieron las clases efectivamente y señalaremos cuáles fueron las modificaciones que se hicieron en la planificación inicial y por qué.

Las clases o encuentros sincrónicos fueron dos por lo que decidimos que Micaela se haría cargo de la clase del 19-10 con asistencia de Elio y luego él se haría cargo de la clase del 26- 10 con asistencia de Micaela.

A continuación, contaremos semana a semana lo vivido durante la práctica docente profesional.

Semana del 12 de octubre: la práctica profesional comenzó un lunes feriado, 12 de octubre: Día del Respeto a la Diversidad Cultural, por lo que la primera clase sincrónica correspondiente a ese día no pudo llevarse a cabo. El día martes 13 de octubre, subimos al aula virtual la Tarea Semanal N°23 (ver [6.2 Anexo B: Tarea Semanal N°23\)](#page-42-0), la cual tenía el siguiente mensaje de presentación:

¡Hola 3°C! Somos Elio y Micaela practicantes del Profesorado en Matemática y la próxima clase (19/10) estaremos trabajando con ustedes. Para ello hemos planificado las siguientes actividades para comenzar, la idea es que las resuelvan o por lo menos lo intenten para el viernes 16/10 y entreguen lo que hayan hecho por el aula virtual. En caso de que tengan dudas pueden preguntar por el Foro: Consultas de la Tarea Semanal N°23, que se encuentra disponible en el aula virtual. Las actividades las retomaremos en la clase del lunes para estudiar el tema de Funciones.

¡Éxitos! Nos vemos el lunes

Como se solicitaba en el mensaje, los estudiantes comenzaron a subir al aula virtual sus producciones lo cual nos permitió prever si la planificación de la primera clase iba o no a funcionar.

Semanal del 19 de octubre: El día 19/10 fue nuestro primer encuentro sincrónico con los estudiantes y comenzamos según lo planificado, saludando a los estudiantes, presentándonos y explicándoles la modalidad de trabajo. Luego, comenzamos con la clase retomando la primera actividad de la tarea semanal N°23 (ver [6.2 Anexo B: Tarea Semanal N°23\)](#page-42-0), el acertijo.

La mayoría de la clase se desarrolló según lo planeado, los estudiantes hablaban al mismo tiempo para contar la relación que encontraron en la actividad 1. Gran parte de los estudiantes que participaron encontraron la misma relación, pero hubo una estudiante que expresó haber tenido dificultades para encontrarla. En particular, comentó que ella había buscado una relación de proporcionalidad directa o indirecta entre los números, por lo que nos detuvimos brevemente a felicitar a la alumna por haber intentado aplicar los conocimientos

que tenía de años anteriores y contarle que la idea de la primera actividad consistía en jugar, al igual que sucede con los acertijos que aparecen de vez en cuando en Facebook, Instagram o cualquier otra red social. Por otro lado, cuando se vio el ejemplo  $y = \sqrt{x}$  hubo varias dudas respecto a la expresión y si la gráfica representa o no a una función.

Luego de ver los ejemplos, se dio la definición formal de función y su notación. Los estudiantes no tuvieron inconvenientes con la definición formal pues ya se venía trabajando con la actividad del acertijo y los ejemplos, pero hubo varias dudas respecto a la notación. Nos detuvimos a explicar mediante ejemplos, evaluándolos para algunos valores de "x" y algo a destacar es que entre los mismos compañeros se explicaban.

Una vez resueltas las dudas, pasamos a revisar la tarea del video para lo cual teníamos planificado preguntar si alguien quería compartir lo que hizo. Para nuestra sorpresa, rápidamente tuvimos un voluntario quien mostró a la cámara su ejercicio, procedimos según lo planificado y junto con el resto del curso fuimos trabajando sobre su producción como se muestra a continuación.

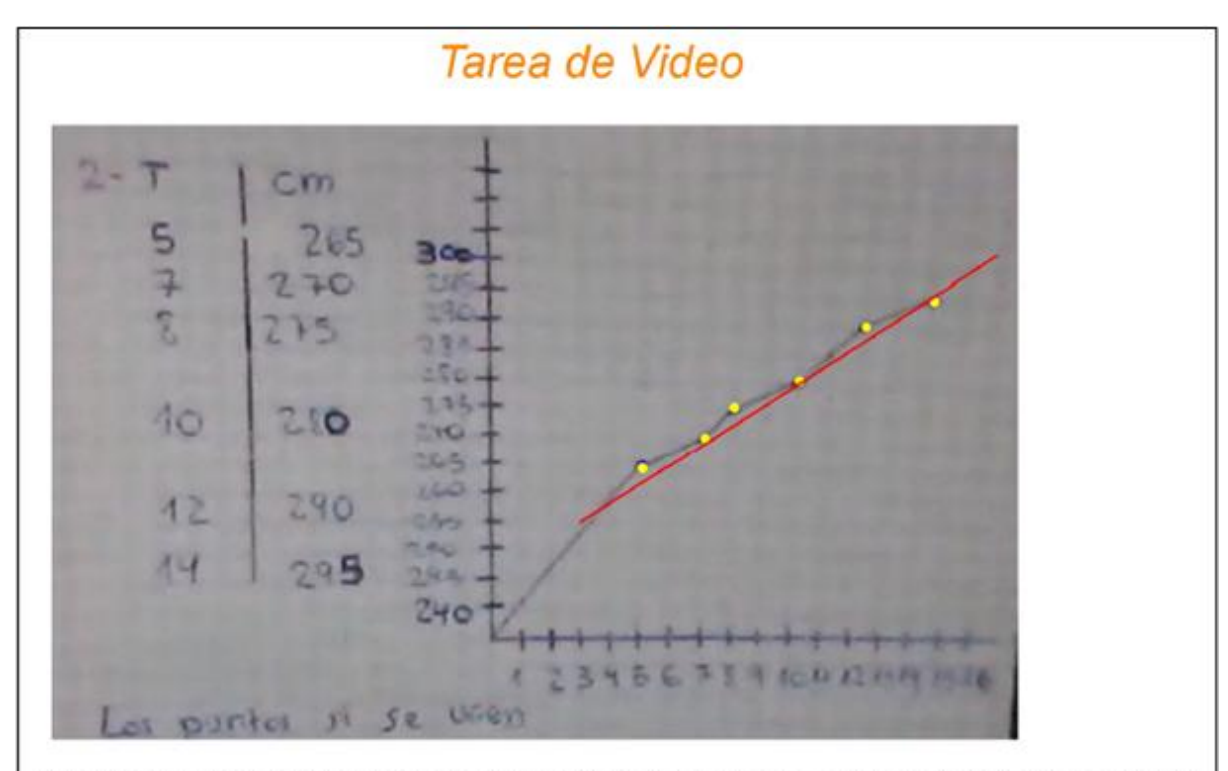

La gráfica si representa una función porque para cada valor de la variable idependiente t (tiempo) le corresponde un único valor de la variable dependiente p (posición)

Imagen N°3: Diapositiva correspondiente a la primera clase.

Debido a cuestiones de tiempo, la última actividad preparada en GeoGebra no se pudo realizar y por recomendación de nuestra profesora supervisora, decidimos hacer el cierre y presentar la Tarea Semanal N°24 según lo planificado.

Durante la semana la gran mayoría de los estudiantes subieron sus producciones con excepción del ejercicio opcional.

Clase Semanal del 26 de octubre: La segunda y última clase de las prácticas comenzó puntualmente con un repaso de los conceptos de la clase anterior y revisión de la tarea semanal N°24 (ver 6.3 Anexo C: Tarea Semanal N°24). Se pudieron aclarar varias dudas relacionadas con el ejercicio 1, los otros ejercicios parecieron no presentar muchas dificultades. Durante el repaso, uno de los alumnos preguntó acerca de la relación  $y = \sqrt{x}$  de la clase anterior, y sobre los otros ejemplos de la tarea de relaciones que no eran funciones. Para responder a esta duda, abrimos el archivo de GeoGebra preparado para explicar este tema, y mostramos varios gráficos de relaciones pidiendo que participen los alumnos en todo momento para saber si se iba entendiendo. Luego de aclaradas las dudas se comenzó a desarrollar el tema previsto para el día que era "dominio e imagen de funciones". Para ello se hizo uso del ActivInspire y de la analogía de la sala de cine: "El estreno" (ver [2.2.4 Nuestra](#page-15-0)  [planificación\)](#page-15-0). Antes de esto se hizo una última recapitulación de conceptos y de la definición de funciones y los elementos de una función (variable independiente, variable dependiente y ecuación o fórmula) recordando la comparación de las funciones como máquinas, y se continuó proponiendo una nueva comparación.

La situación hipotética propuesta en la analogía de la sala de cine fue bien comprendida por los alumnos, se notaron bastante familiarizados y sin ninguna duda al respecto. Luego se continuó comparando y relacionando los elementos de la situación hipotética con los elementos de una función antes mencionados, esto fue anotado en la pizarra del ActivInspire que era presentado por Google Meet como se muestra en la Imagen Nº 4.

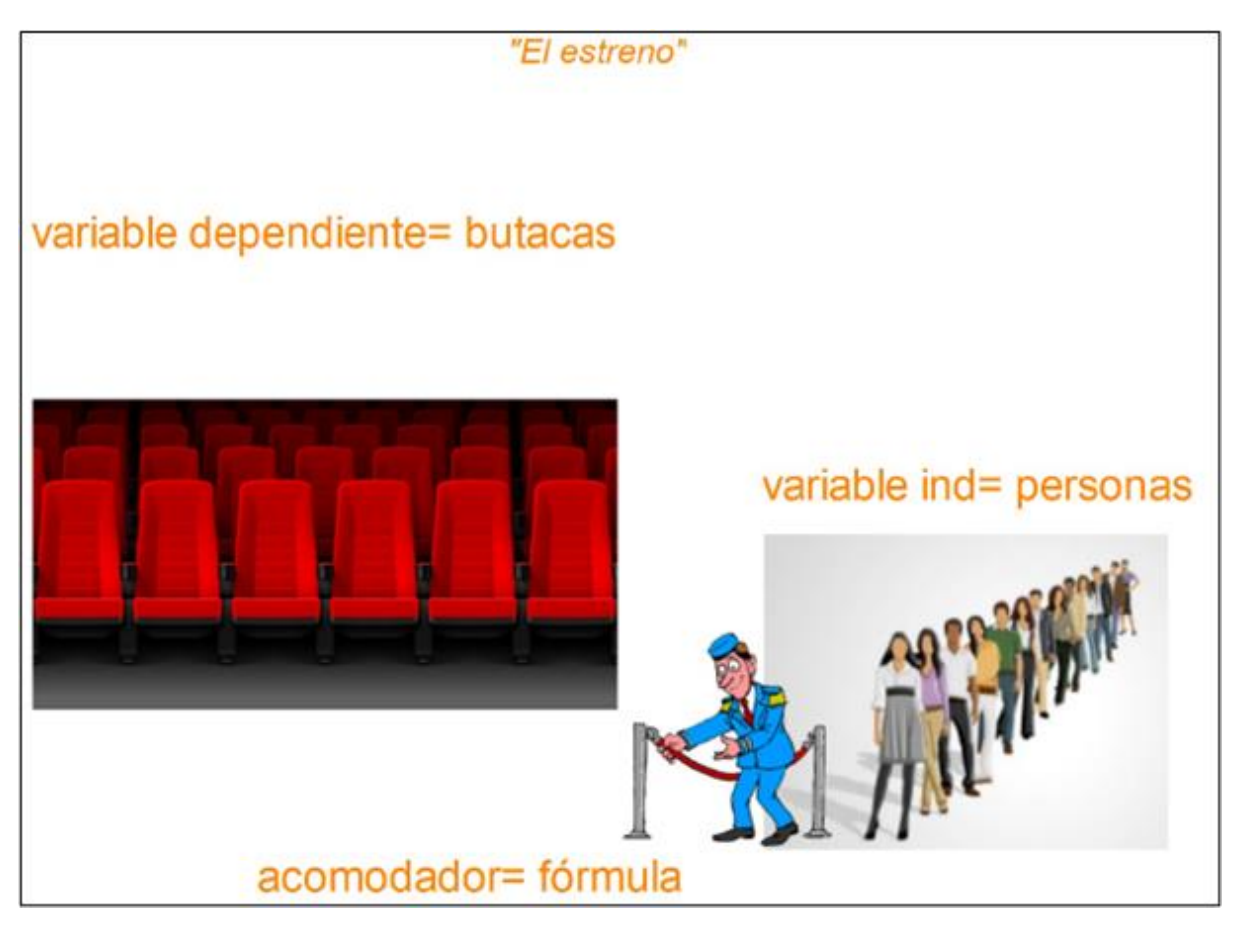

Imagen N° 4: Diapositiva correspondiente a la segunda clase.

Luego, se continuó haciendo una pregunta que, dentro de la analogía, da pie a entender el concepto de dominio de la función. Aunque dentro del guión se tenía planificado explicarla en caso de que nadie contestara, fue comprendida y rápidamente contestada por algunos alumnos. Se prosiguió a llevar esta pregunta al plano matemático: ¿puede existir una función que no pueda asignar cierto valor de la variable independiente a ninguno de la variable dependiente? Aquí aparecieron varias dudas, así que guiamos la discusión para ver que efectivamente podían existir funciones así, y para explicarlo de manera gráfica con un ejemplo, se mostró en GeoGebra la gráfica de la función  $y = \frac{1}{x}$  $\frac{1}{x}$  con la que ellos estaban previamente familiarizados. Se analizó desde el punto de vista gráfico el comportamiento de la función, notando que la gráfica "nunca llegaba hasta ese valor". También se analizó desde el punto de vista algebraico. Previamente a esto se dio una pequeña explicación a modo de repaso de que no se puede dividir entre cero. Luego se continuó explicando que al evaluar la función en la misma estaría tomando el valor el cual no existe y, por ende, en este punto la función se dice que no está definida. Esto generó algunas dudas sobre el concepto de evaluar una función, y surgieron varias dudas sobre la resolución del ejercicio 2 de la tarea semanal

relacionada con este tema. Se destinaron algunos minutos de la clase para aclarar las dudas, antes de continuar con el tema. Usando el Activinspire y recuperando los conceptos de la clase anterior se logró explicar tanto la notación como el concepto de evaluar una función. Para este punto la profesora supervisora hizo la aclaración de que quedaba poco tiempo de clase, así que continuamos con la explicación de dominio de una función, la cual fue explicada a partir de la analogía como los valores de la variable independiente para los cuales la función está definida. De manera similar a la forma que utilizamos para explicar el concepto de dominio y siguiendo lo planeado en el guión conjetural<sup>3</sup> continuamos con la explicación del concepto de imagen de una función (ver [2.2.4 Nuestra planificación\)](#page-15-0) recurriendo tanto a la analogía, como a la gráfica de la función  $y = x^2$  a través de GeoGebra.

Aunque quedaba poco tiempo se logró llegar a la explicación de los conceptos de imagen de un punto e imagen de una función. Explicar el concepto de imagen de un punto se vio facilitado por repaso previo sobre cómo evaluar una función. Lamentablemente se acabó el tiempo para continuar con las otras actividades planeadas para la clase (ver 6.5 Anexo E: Guión Conjetural.), por lo que nuestra profesora supervisora junto con la profesora del curso sugirieron que subiéramos un video para hacer el cierre de los temas.

Para finalizar la clase, agradecimos a la profesora del curso, saludamos a los alumnos y les avisamos que íbamos a subir el video anteriormente mencionado lo antes posible, también mencionamos brevemente la modalidad que tendría la tarea para la próxima semana y que la realizarían utilizando GeoGebra, programa que los alumnos habían visto ser utilizado en ambas clases.

#### <span id="page-25-0"></span>**2.3.1 La comunicación con los alumnos**

Dentro de las clases se pudo presenciar mucha participación e interés por los temas propuestos. Los alumnos siempre se dirigieron a nosotros con actitud respetuosa, de la misma forma que con la profesora orientadora. Esta actitud de respeto también se presenció en los alumnos entre ellos mismos. En cierto momento, algunos alumnos hacían acotaciones a la clase para aclarar las dudas de sus otros compañeros, que generaron situaciones de intercambio de opiniones muy pertinentes y que enriquecieron las clases.

<sup>3</sup> La noción de guión conjetural se puede consultar en el texto: Bombini G. y Labeur P. (2013) Escritura en la formación docente: los géneros de la práctica. Enunciación Vol. 18, No. 1/ enero-junio de 2013 Bogotá, Colombia/ ISSN 0122-6339/ pp. 19 - 29.

Aparte de esto cabe aclarar que estos no fueron los únicos momentos de diálogo que tuvimos con los alumnos, ya que a través de los foros del aula virtual también fue posible comunicarnos y contestar a algunas dudas de los estudiantes sobre la realización de las tareas semanales. El foro fue el canal de comunicación elegido para estos momentos de actividad asincrónica.

#### <span id="page-26-0"></span>**2.3.2 El uso de los recursos digitales a lo largo de la propuesta**

Una de las dificultades relacionadas con el uso de recursos digitales se presentó un par de días antes de que Elio tuviera que dar su clase. Como en su computadora no cuenta con micrófono su única forma de dar las clases era conectándose desde la computadora y desde su celular. Pero en su celular en aquellos días no funcionaba la aplicación de Meet. En el momento de intentar reorganizar la clase para solventar este problema, se propusieron varias soluciones alternativas, aunque muchas de ellas requerían utilizar otro tipo de software, los cuales no tenían mucho tiempo para probar, dadas las complicaciones de tiempo. Al final esta pequeña complicación fue resuelta sin muchas dificultades utilizando otro dispositivo. Pero esta situación dejó entrever una de las complicaciones que sugiere el uso de tecnologías digitales a la hora de dar clases, y es, justamente la dependencia de recursos digitales y de tecnologías, las cuales deben primeramente estar al alcance de todos los que necesiten utilizarla, y que ellos tengan un buen conocimiento de dichas herramientas para poder sacar el máximo provecho. Dichos recursos deben ser testeados y probados para estar seguros de que llegado el momento van a servir para el fin asignado. Es natural pensar que cuantos más recursos sean utilizados para realizar una clase, su organización será un proceso más complejo y que dependerá de la disposición de todos los integrantes a dichos recursos y del buen funcionamiento de los mismos.

Para entender cómo las tecnologías digitales pueden representar una oportunidad de mejora en la calidad de la educación, y al mismo tiempo un desafío, la autora Villarreal (2013) parte de dos premisas:

1) el acceso a las TICs<sup>4</sup> debe ser entendido como un derecho.

2) Es necesario que los alumnos tengan una "alfabetización tecnológica" en las escuelas, integrando dicha tecnología en actividades esenciales tales como:

<sup>4</sup>Tecnologías de Información y Comunicación (TICs)

leer, escribir, comprender textos, interpretar gráficos, contar, desarrollar nociones espaciales, etc. (Villarreal, 2013, p. 75)

Pero, por otro lado, este mismo desafío representa también una gran oportunidad, ya que varios estudios evidencian el beneficio que tiene la implementación de tecnologías y recursos a la hora de dar una clase, en particular si hablamos de las TICs. Según Rojano (2014), las tecnologías informáticas y de comunicación poseen la potencialidad de adaptarse y ajustarse al diseño curricular, o incluso de ser un medio de cambio del mismo y lograr que el diseño curricular se adapte debido al uso de dichas tecnologías.

En esta experiencia se pudo apreciar este impacto positivo de las tecnologías y de recursos tecnológicos que ayudaron a una mejor comprensión de conceptos propuestos en el diseño curricular. En particular se vio cómo GeoGebra fue de gran ayuda a la hora de entender conceptos relacionados con las funciones sin entrar en cálculos algebraicos, lo cual era el objetivo del tema para este curso. Este recurso no sólo cobra valor al ser utilizado por los profesores que enseñan, sino también por parte de los alumnos, que, al aprender a usarlos, obtienen una herramienta que les servirá en varios cursos de matemática. Citando a Rojano (2014):

A partir de investigaciones realizadas en ambientes de CAS (sistemas computacionales de álgebra) se ha encontrado que es posible reducir el énfasis en los aspectos manipulativos del álgebra y enfocar el trabajo de los estudiantes en tareas conceptuales (Kieran, 2007), o bien promover tanto aspectos conceptuales como técnicas de la matemática (Artigue, 2002; Lagrange, 2003). (Rojano, 2014, p.23)

Según Rojano (2014) programas como GeoGebra tienen grandes potencialidades como sugiere en la siguiente cita "la versión libre de GD GeoGebra favorece la conexión entre geometría euclidiana, geometría cartesiana y geometría analítica" (Rojano, p.24). La potencialidad que tienen ciertas tecnologías digitales, de reducir el énfasis de un tema a ciertos aspectos particulares de estudio, es lo que nos permitió, utilizando este tipo de tecnologías digitales y recursos tecnológicos, explicar de manera concisa muchos conceptos esenciales del análisis de las funciones prácticamente sin necesidad de recurrir al álgebra.

Gracias a la entrevista<sup>5</sup> que realizamos pudimos confirmar que, si bien adaptarse al uso de las TICs para poder recuperar la continuidad de las clases supuso un desafío muy grande para todos, en general quedó demostrado con la experiencia de la docente que es posible adaptar las clases, las actividades, e incluso experimentos de laboratorio a una modalidad totalmente virtual, lo cual fue muy provechoso e incluso logró mejoras en el desempeño de algunos alumnos. Para concluir con lo anteriormente mencionado queremos citar a Papert quien habla de la necesidad de incorporar las tecnologías en la educación, aún si no se puede garantizar una buena educación.

Por lo tanto, lo que se requiere es un cambio profundo en cómo pensar acerca de la educación. Así, la tecnología, es sólo la herramienta. Pero mientras la tecnología no produce automáticamente una buena educación, la falta de tecnología garantiza automáticamente una mala educación (Papert, 2001, p. 2).

<sup>5</sup> Docente Entrevistada (comunicación personal, 11 de noviembre, 2020)

# <span id="page-29-0"></span>**3. La evaluación de los aprendizajes en contextos virtuales**

En esta sección haremos referencia, por un lado, a la Resolución 343/2020 del Ministerio de Educación de la Provincia de Córdoba sobre la acreditación y promoción de los estudiantes; y, por otro lado, a los criterios de evaluación, tanto los elegidos por docentes dentro de la institución donde se realizó la práctica, así como los implementados por nosotros dentro de la misma. Por último, realizaremos un análisis crítico de la experiencia de evaluación con base en la bibliografía estudiada.

#### <span id="page-29-1"></span>**3.1 Contexto legal para las Acreditaciones del 2020**

El Consejo Federal de Educación resolvió y fijó las pautas sobre los criterios de evaluación, acreditación y promoción en cada jurisdicción a través de la Resolución CFE 368/20. En dicha resolución en el artículo N°2 se remarca lo siguiente: "La evaluación educativa es "un proceso de valoración de las situaciones pedagógicas, que incluye al mismo tiempo los resultados alcanzados y los contextos y condiciones en los que los aprendizajes tienen lugar" (Resolución CFE N° 368/2020). Por esto a lo largo de los once artículos se hace hincapié en la importancia de la evaluación formativa<sup>6</sup> y el seguimiento de cada alumno, dada la heterogeneidad y disparidad de condiciones que se presentan producto de la desorganización durante este periodo.

Otro punto importante en esta resolución es la priorización y reorganización curricular especialmente para los alumnos que están en una etapa de transición del nivel primario al secundario, del nivel secundario al superior o simplemente finalizando el nivel secundario. Se determina que "La priorización y reorganización curricular pondrá especial énfasis en la formación de las capacidades previstas como propósitos formativos del ciclo y necesarias para continuar adecuadamente sus trayectorias" (Resolución CFE N° 368/2020). Además, se dictamina que cada jurisdicción podrá determinar el uso de escalas de calificaciones a los fines que consideren pertinentes, teniendo en cuenta algunas consideraciones.

A partir de dicha resolución el Ministerio de Educación de la Provincia de Córdoba promulga la Resolución 343/20 en la que, haciendo las mismas consideraciones que la Resolución 368/20, dictamina que la acreditación de los aprendizajes en el ciclo 2020 se realice en base a contenidos curriculares prioritarios y unidades pedagógicas. Para la promoción se resuelve un sistema de seguimiento de progreso a partir de tres posibles valoraciones: el alumno Aprobó los contenidos curriculares de manera Satisfactoria, Muy

<sup>6</sup> La noción de evaluación formativa se puede consultar en el texto de Gvirtz, Palamidessi (1998)

Satisfactoria o Escasamente Satisfactoria. Dichas valoraciones deben acompañar a la evaluación formativa y tienen por objetivo ajustar la propuesta curricular del ciclo lectivo 2021, para lo cual cada institución deberá realizar esta propuesta y elevarla a la supervisión y a las Direcciones Generales de Nivel para su aprobación. En relación a cuáles son las posibles estrategias de evaluación, en el artículo N°6 se resuelve que pueden utilizarse distintas herramientas evaluativas como lo son presentación de trabajos escritos con o sin defensa oral, resolución de situaciones problemáticas, elaboración de proyectos, exámenes orales, virtuales u otros.

En resumen, las resoluciones emitidas tanto por el Ministerio de Educación de la Nación como por el Ministerio de Educación de la Provincia, intentan minimizar la heterogeneidad de condiciones entre los alumnos, dando especial importancia a la evaluación formativa. En lo que a herramientas evaluativas se refiere, la resolución abre un abanico de posibilidades y deja a los profesores la tarea de elegir, según sus propios criterios cuál sería el método de evaluación más conveniente.

#### <span id="page-30-0"></span>**3.2 Decisiones puertas adentro de la institución**

En la institución en la que realizamos nuestra práctica, llevamos a cabo entrevistas a docentes que dieron a conocer que no hubo lineamientos específicos para evaluar y/o acreditar a los estudiantes; por lo que cada docente optó por hacer lo que mejor le pareció, siguiendo las resoluciones anteriormente mencionadas. En particular, la docente de Matemática del curso optó por llevar una planilla de seguimiento de los estudiantes para uso personal, como la que se muestra en la Imagen Nº 5 donde se muestran columnas con diferentes categorías y aspectos a ser evaluados en cada uno como la participación, realización de tareas, etc. Cada alumno obtendría un puntaje entre 0 y 3 en cada una de las columnas, basado en cuán frecuente fuera su cumplimiento en dicha categoría. A partir de los respectivos puntajes se obtenía una nota de proceso; que, a fines explicativos, era una sumatoria de las notas de las columnas, cuyo resultado se clasificaba en notas del 1 al 10 como se muestra en la tabla de calificación de la Imagen Nº 5.

Otra herramienta evaluativa que la profesora decidió utilizar fueron las actividades de autoevaluación cuyo objetivo era que los estudiantes se dieran cuenta dónde cometen errores o qué conceptos debían repasar.

|                | <b>ASPECTO A EVALUAR</b>                                            |                                                            |                                                                                     |                                                                                 |                                                             |                                             |             |                      |  |
|----------------|---------------------------------------------------------------------|------------------------------------------------------------|-------------------------------------------------------------------------------------|---------------------------------------------------------------------------------|-------------------------------------------------------------|---------------------------------------------|-------------|----------------------|--|
| <b>ALUMNO</b>  | Participa en la clase<br>durante la<br>corrección de<br>actividades | Cumple con la<br>entrega de tareas<br>(presencial/virtual) | Tiene una actitud<br>respetuosa ante las<br>exposiciones del<br>docente y sus pares | Realiza las<br>actividades<br>propuestas por el<br>docente (clase -<br>virtual) | Utiliza el<br>vocaburario<br>específico (escrito y<br>oral) | <b>TOTAL</b>                                | <b>NOTA</b> | <b>OBSERVACIONES</b> |  |
|                |                                                                     |                                                            |                                                                                     |                                                                                 |                                                             |                                             |             |                      |  |
| <b>PUNTAJE</b> | 0<br>ŋ<br>3                                                         | Nunca<br>Casi nunca<br>Casi siempre<br>Siempre             |                                                                                     | CALIFICACIÓN                                                                    | 0<br>1<br>$2 - 3$<br>$4 - 5$                                | 1 (UNO)<br>2 (DOS)<br>3(TRES)<br>4 (CUATRO) |             |                      |  |
|                |                                                                     |                                                            |                                                                                     |                                                                                 | $6 - 7$<br>$8 - 9$                                          | 5 (CINCO)<br>6 (SEIS)                       |             |                      |  |
|                |                                                                     |                                                            |                                                                                     |                                                                                 | $10 - 11$                                                   | 7 (SIETE)                                   |             |                      |  |
|                |                                                                     |                                                            |                                                                                     |                                                                                 | $12 - 13$                                                   | 8(OCHO)                                     |             |                      |  |
|                |                                                                     |                                                            |                                                                                     |                                                                                 | 14                                                          | 9 (NUEVE)                                   |             |                      |  |
|                |                                                                     |                                                            |                                                                                     |                                                                                 | 15                                                          | 10 (DIEZ)                                   |             |                      |  |

Imagen Nº 5: Planilla de Seguimiento de la docente del curso.

Por otro lado, la docente entrevistada nos comentó que implementó trabajos grupales y defensas orales para poder visualizar los contenidos apropiados por cada alumno. Citando a la docente, en respuesta a los criterios de evaluación que utilizó dijo:

La evaluación (hoy) pasa por otro lado, pasa por si el alumno selecciona bien la imagen, si la imagen que seleccionó tenía coherencia o no con el tema desarrollado, eso para mí fueron evidencias de si el chico estaba aprendiendo o había entendido el concepto; si desarrollaba o si podía desarrollar bien o armar tal ejercicio, es decir entender cómo lo había interpretado. (Docente entrevistada, comunicación personal, 11 de noviembre, 2020).

Los trabajos grupales y las defensas orales, se dieron en las dos etapas del año (antes y después de las vacaciones de julio) a modo de repaso de los contenidos.

Por lo que pudimos observar, los docentes optaron por implementar evaluaciones formativas orientadas a recolectar datos de los procesos de enseñanza y aprendizaje, con el objetivo de mejorar dichos procesos. Por lo tanto, las instancias de evaluación que consideramos de tipo formativa en el aula de  $3^{ro}C$  fueron las tareas, la participación durante la corrección de actividades durante las puestas en común y los repasos; y las autoevaluaciones. Gracias a este tipo de evaluación formativa, la docente titular pudo hacer un seguimiento de todos los alumnos.

#### <span id="page-32-0"></span>**3.3 Decisiones del par pedagógico**

Con respecto a las estrategias de evaluación que implementamos a lo largo de nuestra práctica profesional docente decidimos realizar una pequeña evaluación de proceso, la cual se halla justificada en la sección 3.4. Debido al poco tiempo para el dictado de clases decidimos tomar las participaciones de los estudiantes en los encuentros sincrónicos, los conceptos apropiados observados a través de las tareas el correcto uso del lenguaje matemático como criterios a evaluar y no realizar una evaluación de tipo sumativa o autoevaluación. A continuación, en la Imagen Nº6 se muestra la planilla de seguimiento y en la Imagen Nº7 los puntajes que utilizamos.

| $N^{\circ}$ | Alumno/a | Aspectos a Observar |       |                    |       |                              |                                              |      |                                       |                          |                                                |                                             |             |
|-------------|----------|---------------------|-------|--------------------|-------|------------------------------|----------------------------------------------|------|---------------------------------------|--------------------------|------------------------------------------------|---------------------------------------------|-------------|
|             |          | Asistencia          |       | Participa en clase |       |                              | Cumple con la entrega de las tareas          |      | Valoración del                        | Realiza las              | Utiliza el                                     | <b>Observaciones</b>                        |             |
|             |          | 19/10               | 26/10 | 19/10              | 26/10 | <b>Actitud</b><br>respetuosa | Tarea Semanal Tarea Semanal<br>$N^{\circ}23$ | N°24 | <b>Tarea Semanal</b><br>$N^{\circ}25$ | Proceso (TS23.<br>24,25) | actividades<br>propuestas por<br>los docentes. | vocabulario<br>específico<br>(escrito-oral) | Comentarios |
|             |          |                     |       |                    |       |                              |                                              |      |                                       |                          |                                                |                                             |             |
|             |          |                     |       |                    |       |                              |                                              |      |                                       |                          |                                                |                                             |             |
|             |          |                     |       |                    |       |                              |                                              |      |                                       |                          |                                                |                                             |             |
|             |          |                     |       |                    |       |                              |                                              |      |                                       |                          |                                                |                                             |             |

Imagen Nº 6: Planilla de Seguimiento utilizada por los practicantes.

| No entregó  | Nunca        |  |
|-------------|--------------|--|
| En revisión | Casi nunca   |  |
| En proceso  | aveces       |  |
| Logrado     | casi siempre |  |
| Distinguido | siempre      |  |

Imagen Nº7: Puntajes utilizados para la valoración del proceso.

La forma de completar la planilla de seguimiento que implementamos fue la siguiente; en la columna Asistencia colocamos A (ausente) o P (presente), en las columnas Participa en Clase y Cumple con la entrega de las tareas colocamos SI o No, en la columna Actitud respetuosa tildamos a aquellos alumnos que participaron en clase y se expresaron con respeto, en la columna Valoración del Proceso y Utiliza el Vocabulario específico colocamos 1 (No entregó), 2 (En revisión), 3 (En proceso), 4 (Logrado) y 5 (Distinguido) basándonos en los comentarios pertinentes que realizaron en clase y lo que pudimos observar de las tareas, y en la columna Realiza las actividades propuesta por los docentes colocamos 1 (Nunca), 2 (Casi nunca), 3 (A veces), 4 (Casi siempre) y 5 (Siempre) basándonos en la entrega de tareas y la participación en clase.

Como se puede observar, decidimos utilizar 5 (cinco) valoraciones distintas lo cual significa una incrementación de una valoración con respecto a la propuesta por la docente titular y dos valoraciones con respecto a lo establecido en la Resolución 343/20. Aunque algunas valoraciones son intuitivas, otras no tanto como por ejemplo "En revisión", esta valoración refleja al estudiante que participó, pero no logró apropiarse de los conceptos; y "En proceso" refleja al estudiante que demuestra tener manejo del concepto, pero todavía no logra llevarlo a la práctica. La razón por lo que propusimos dichos puntajes fue para darle una especie de continuidad a la planilla de seguimiento de la docente titular y que ella pueda utilizarla si así lo quisiera. A continuación, mostramos algunos resultados obtenidos luego de completar nuestra planilla con los respectivos puntajes.

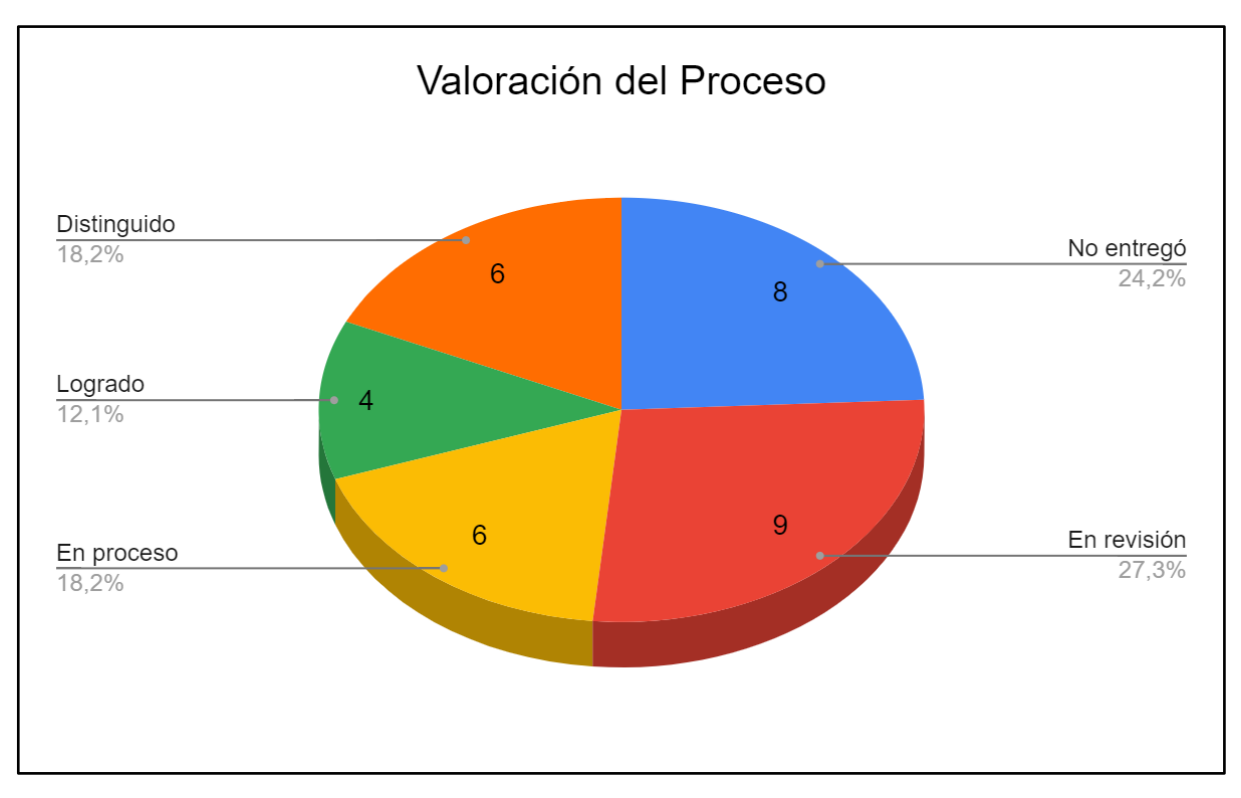

Gráfico Nº 1: Valoración del proceso de un total de 33 alumnos.

Por lo que se puede ver en el Gráfico Nº 1, 10 de 33 estudiantes (30,1% entre Distinguido y Logrado) lograron apropiarse de los conceptos y expresarse con el lenguaje matemático correcto, 6 de 33 estudiantes (18,2% En proceso) demostraron tener cierto manejo de los conceptos, 9 de 33 estudiantes (27,3 % En revisión) están camino a apropiarse de los conceptos y 8 de 33 estudiantes (24,2% No entregó) no entregaron las tareas y/o no participaron en clase.

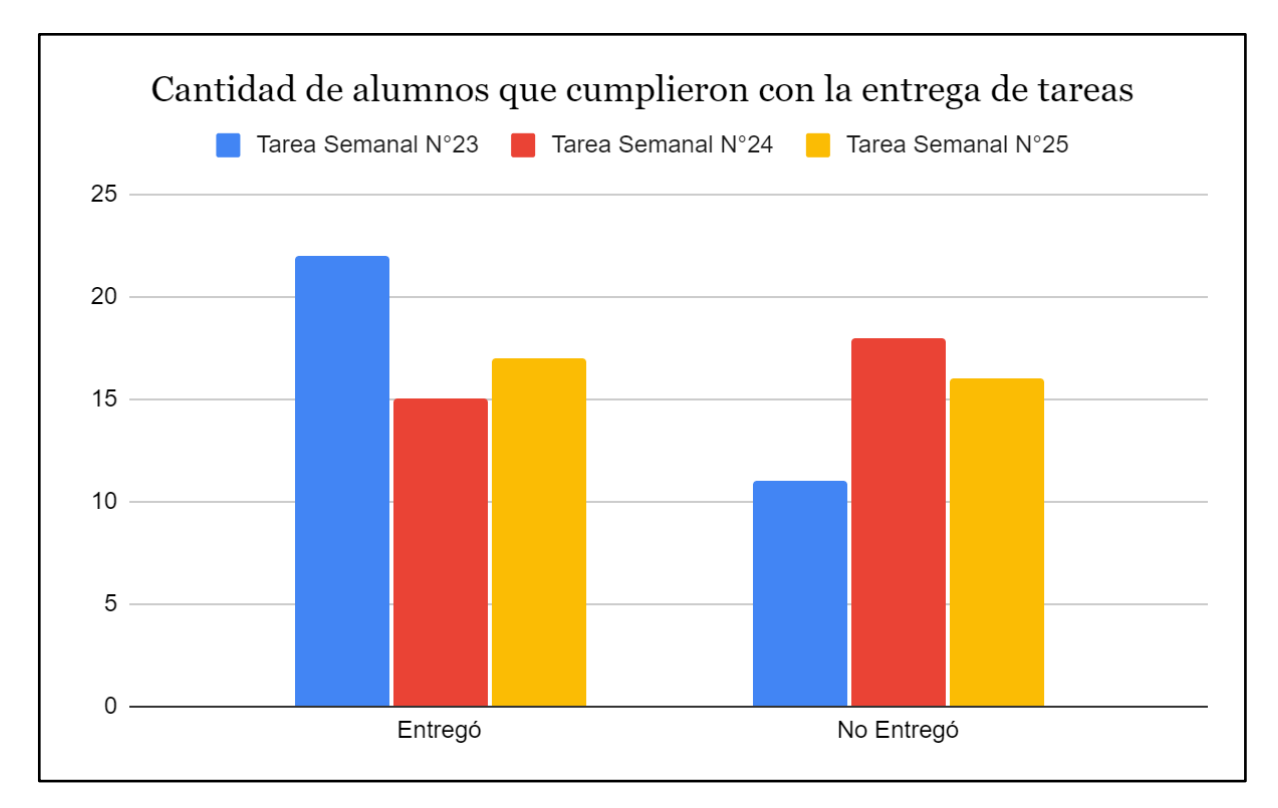

Gráfico Nº 2: Complimiento con las Tareas Semanales.

Por lo que se puede ver en el Gráfico Nº2, en la Tarea Semanal N°23 los estudiantes tuvieron una mayor participación, mientras que en la Tarea Semanal N° 24 se puede observar una baja de hasta 7 estudiantes aproximadamente que no entregaron, la razón la desconocemos pero podemos suponer por lo expresado en la sección [2.3](#page-20-0) que los estudiantes tuvieron dificultades para realizarla pues durante la corrección de la misma varios estudiantes hicieron consultas. Luego, en la Tarea Semanal N°25 hubo una mayor participación con respecto a la anterior y creemos que se debió a la curiosidad que generan los programas graficadores, en este caso GeoGebra.

#### <span id="page-34-0"></span>**3.4 Análisis crítico con base en la Bibliografía estudiada**

Como se expresó en la sección anterior, el tipo de evaluación predominante en el curso de 3° C de Matemática en el transcurso de este año, fue principalmente la evaluación formativa.

A los fines de este trabajo final, basado en nuestra experiencia en las prácticas docentes realizadas entre el 12 y 30 de octubre, creímos conveniente utilizar una forma de evaluación más prospectiva que retrospectiva a la hora de evaluar los procesos de enseñanza, es decir, que no solamente pudiera calificar los aciertos y/o errores realizados por los alumnos; sino

también analizar el progreso a partir de un seguimiento personalizado. También buscábamos un tipo de evaluación que pudiera brindarnos información y retroalimentación sobre nuestro propio desempeño como docentes, que nos brinde herramientas o reflexiones sobre qué y cómo mejorar. Por eso elegimos un tipo de evaluación formativa, sustentando nuestra decisión con la siguiente cita:

La evaluación formativa se orienta a recolectar datos del proceso de enseñanza y aprendizaje; se realiza con el objetivo de mejorar los procesos de enseñanza y aprendizaje, el proceso educativo de una escuela o la utilización de algún material didáctico. [...] no es retrospectiva sino prospectiva, en tanto su preocupación se dirige a mejorar lo que queda por realizar. Se preocupa por el futuro y sirve para revisar y repensar la planificación. (Gvirtz, Palamidessi 1998, p 248)

Por lo tanto, elegimos como herramienta para nuestra evaluación una planilla de seguimiento donde pudiéramos seguir los progresos en varios aspectos a evaluar de cada alumno del curso.

Las evaluaciones del tipo formativas son las que más información de retroalimentación y reflexiones sobre nuestro desenvolvimiento durante las clases brindan ya que las evaluaciones formativas entre otras cosas se acercan hacia un modelo de investigación. "La evaluación sirve para retroalimentar la tarea de enseñanza; ejerce una influencia formativa muy importante sobre la labor de desarrollo, tanto de la planificación inicial como de las revisiones que se van haciendo sobre la marcha." (Gvirtz, Palamidessi 1998, p 248)

Como se mostró en la subsección 3.2 nuestra planilla de seguimiento y sistema de valoración de los alumnos nos sirve para sacar conclusiones sobre el rendimiento en general del curso durante nuestras prácticas comparando por un lado el desempeño de los alumnos, tanto en la realización de las tareas como en la participación a lo largo de las tres semanas; y por el otro comparando nuestras distintas formas de transmitir conceptos y los distintos tipos de tareas preparadas para cada clase. Esto nos da la posibilidad de valorar nuestras estrategias didácticas aplicadas en este grupo específico de alumnos, buscando aciertos, fracasos y formas más efectivas de mejorar el desempeño general del curso. Toda esta información nos brinda la oportunidad de sacar conclusiones y la oportunidad de mejorar.

Todas las estrategias, proyectos y resoluciones llevadas a cabo por el Ministerio de la Provincia de Córdoba promovieron modelos más enfocados en la evaluación formativa, más
concretamente en el seguimiento y registro de progresos de cada alumno utilizando acreditaciones no numéricas para calificarlos. Es por esto también, que la implementación de nuestro sistema de evaluación formativa y de seguimiento también se basó y respondió a la necesidad de estar más en contacto con estas nuevas formas de evaluar y acreditar. Trabajar sobre estas planillas haciendo un seguimiento detallado de las tareas y escribiendo devoluciones individuales a cada alumno es una tarea compleja y que requiere un esfuerzo considerable por parte del profesor del curso, y creemos que ha sido una parte importante de esta experiencia, al familiarizarnos con esta forma de trabajar, nos familiarizamos más con el trabajo docente al que no solo apuntan los autores que hemos citado sino también la educación en la Provincia de Córdoba. Todo esto se puede ver reflejado en las resoluciones citadas anteriormente en la sección 3.1 que determinan como método de evaluación principal las planillas de seguimiento y evaluaciones formativas pensando en la disparidad de condiciones de los estudiantes, citando a Perrenoud (2008) "la evaluación formativa adquiere todo su sentido en el marco de una estrategia pedagógica de lucha contra el fracaso y las desigualdades" (p 16). Esto a su vez cobra sentido al entender que uno de los objetivos de la evaluación formativa es el seguimiento personalizado, citando a Perrenoud (2008): "La evaluación formativa introduce una ruptura, porque propone desplazar esta regulación al nivel de los aprendizajes, e individualizar. [...] Una verdadera evaluación formativa está necesariamente unida a una intervención diferenciada" (p 15).

### **4. Reflexiones sobre una experiencia singular**

# **"Nuestra recompensa se encuentra en el esfuerzo y no en el resultado. Un esfuerzo total es una victoria completa" (Gandhi)**

Si todas las situaciones vividas a lo largo del año 2020 en relación al aislamiento social, y sus consecuencias al plano educativo pudieran resumirse en dos palabras, para nosotros serían desafío y esfuerzo. La situación de aislamiento social impuso un desafío extra sobre todos los actores involucrados en la educación, desde el Ministerio de Educación intentando promulgar resoluciones para asegurar la continuación de las clases, hasta cada uno de los profesores y alumnos que tuvieron que adaptarse a nuevos modos, ritmos y herramientas en un contexto totalmente virtual. Por supuesto nuestra Facultad no fue la excepción, en particular las asignaturas relacionadas con las prácticas docentes. Por eso en estas reflexiones queremos rescatar el esfuerzo que realizaron los profesores de MyPE al decidir y arriesgarse a continuar con las prácticas docentes dada la situación y el escaso tiempo con el que contaron para reformular la materia.

Por otro lado, dicho desafío logró transmitirse también a cada uno de los alumnos que decidimos realizar las prácticas este año. Entre estos desafíos se pueden mencionar el poco tiempo destinado a las prácticas, lo cual podría hacer de la experiencia algo menos significativa, y con menos experiencia para compartir y aprender. O también se podría mencionar los tiempos reducidos para las entregas y cumplimiento de cada momento de las prácticas.

Pero todos estos desafíos sólo eran una oportunidad y un llamado a un esfuerzo extra tanto por parte de la docente a cargo del curso que se nos asignó, que pese a esta situación y con la mejor actitud e intención siempre estuvo dispuesta a ayudarnos y apoyarnos en cada momento; como de la docente supervisora de nuestras prácticas que, con la misma o mayor disposición, siempre estuvo dispuesta a abrir canales de comunicación y devolución para guiarnos con el fin de pulir y aprender. También representó un esfuerzo por parte de las/os profesores de la asignatura que ante la disyuntiva de sacrificar las prácticas este año o de correr el riesgo de que las prácticas no lograran el objetivo propuesto, eligieron arriesgarse y reorganizar contenidos y tiempos.

Nosotros al transitar nuestras prácticas en este contexto singular fuimos testigos tanto de estos esfuerzos ajenos, como de nuestros propios esfuerzos. Y no podemos ignorar la incidencia de la tecnología en dichos esfuerzos, tanto en generar opciones y salidas que

posibiliten la continuidad de la educación; como en generar desafíos por parte de los actores de dichos procesos de enseñanza y educación a la hora de enfrentarse a nuevas herramientas, a nuevas posibilidades, pero también a la necesidad de romper esquemas y organizaciones. Rojano (2014) nos señala que es posible, tanto adaptar modos de enseñanza a las tecnologías como elegir tecnologías y adaptarlas a los modos de enseñanza. Ambas posibilidades pudieron evidenciarse en esta situación que empujó a la educación al contexto virtual. Creemos no solo a partir de nuestras experiencias usando entornos virtuales, sino de las experiencias de las profesoras que entrevistamos; que esta situación de educación virtual deja muchas reflexiones y temas que ahora más que nunca podrían llevar a replantear, repensar y debatir sobre los modos tradicionales de enseñanza plasmados en los diseños curriculares. Permite la oportunidad de repensar maneras más eficientes de enseñar acercando aún más la tecnología a los diseños curriculares ya que pudieron verse excelentes resultados de la adaptación a los entornos virtuales para la enseñanza, incluso bajo la presión del tiempo y de las circunstancias.

Personalmente nos sentimos afortunados de haber transitado nuestras prácticas en esta situación, nos brindó una oportunidad única llena de desafíos, esfuerzos, y la posibilidad de analizar cómo la tecnología puede influir de manera positiva en la enseñanza de la matemática.

Esta experiencia nos dejó muchas enseñanzas personales y la posibilidad de mejorar varios aspectos como futuros profesores. Nos permitió, en primer lugar, perderle un poco el miedo a hablar al curso, a saber utilizar los tiempos y las pausas, hablar, pero también escuchar y dar lugar al debate y las opiniones. Una de las cosas que destacamos más que nada y que nos costó en un principio fue diseñar el guión, aprender su importancia y a usarlo como guía a la hora de dar las clases.

En resumen, si bien hay muchas cosas para aprender y cosas para reforzar a futuro, sentimos que cumplimos con la mayoría de los objetivos y expectativas que nos planteamos a nosotros mismos a la hora de encarar este desafío. Fue una experiencia única, de aprendizajes, rica en diálogos y reflexiones sobre la educación, la realidad que nos rodea y nuestro papel dentro de ella como futuros formadores.

# **5. Referencias**

Gobierno de la Provincia de Córdoba. Ministerio de Educación. Subsecretaría de Promoción de Igualdad y Calidad Educativa. Diseño Curricular: Ciclo Básico de la Educación Secundaria (Versión 2011 - 2020).

Gvirtz, S. y Palamidessi, M. (2008). El ABC de la tarea docente: currículum y enseñanza. Buenos Aires: Editorial Aique.

Papert, S (2001) "Education for the knowledge society. A Russia-oriented perspective on technology and school". En IITE Newsletter, 1(1-2)

Perrenoud, P. (2008). De la producción de la excelencia a la regulación de los aprendizajes. Entre dos lógicas. Buenos Aires: Colihue

Polya, G. (1989). Cómo plantear y resolver problemas. México, D. F.: Editorial Trillas.

Ponte, J. P. (2005). Gestão curricular em Matemática. En Grupo de Trabalho de Investigação (Ed.), O professor e o desenvolvimento curricular (11-34). Lisboa: APM.

Rojano, T. (2014). El futuro de las tecnologías digitales en la educación matemática: prospectiva a 30 años de la investigación en el campo. Educación Matemática, 25 años, marzo de 2014, 11-30.

Sadovsky, P. (2005). Enseñar matemática hoy. Miradas, sentidos y desafíos. Buenos Aires: Libros del Zorzal.

Schoenfeld, A. (1992). Learning to Think Mathematically: Problem Solving, Metacognition, and Sense Making in Mathematics, in Handbook for Research on Mathematics Teaching and Learning, (Ed.) Grouws, Macmillan, New York. Se dispone de traducción al español.

Skovsmose, O. (2000). Escenarios de investigación. Revista EMA, 6(1), 3-26.

Villarreal, M. (2013) Humanos-con-medios: un marco para comprender la producción matemática y repensar prácticas educativas. En E. Miranda y N. Bryan (Comp.), Formación de profesores, curriculum, sujetos y prácticas educativas. La perspectiva de la investigación en Argentina y Brasil, (pp. 85- 122). Córdoba: UNC.

# **6. Anexos**

# **6.1 Anexo A: Planificación de Año- 2020**

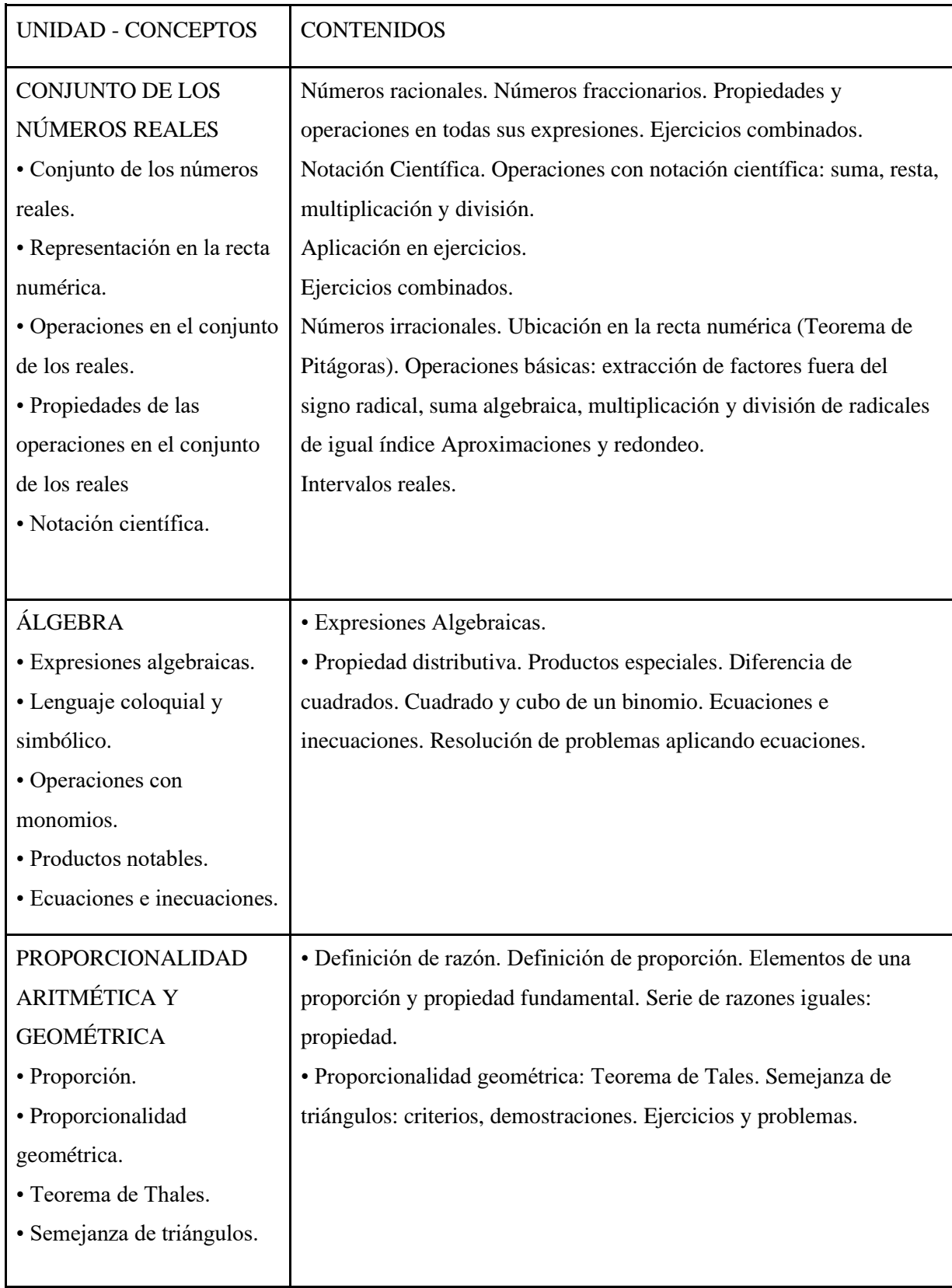

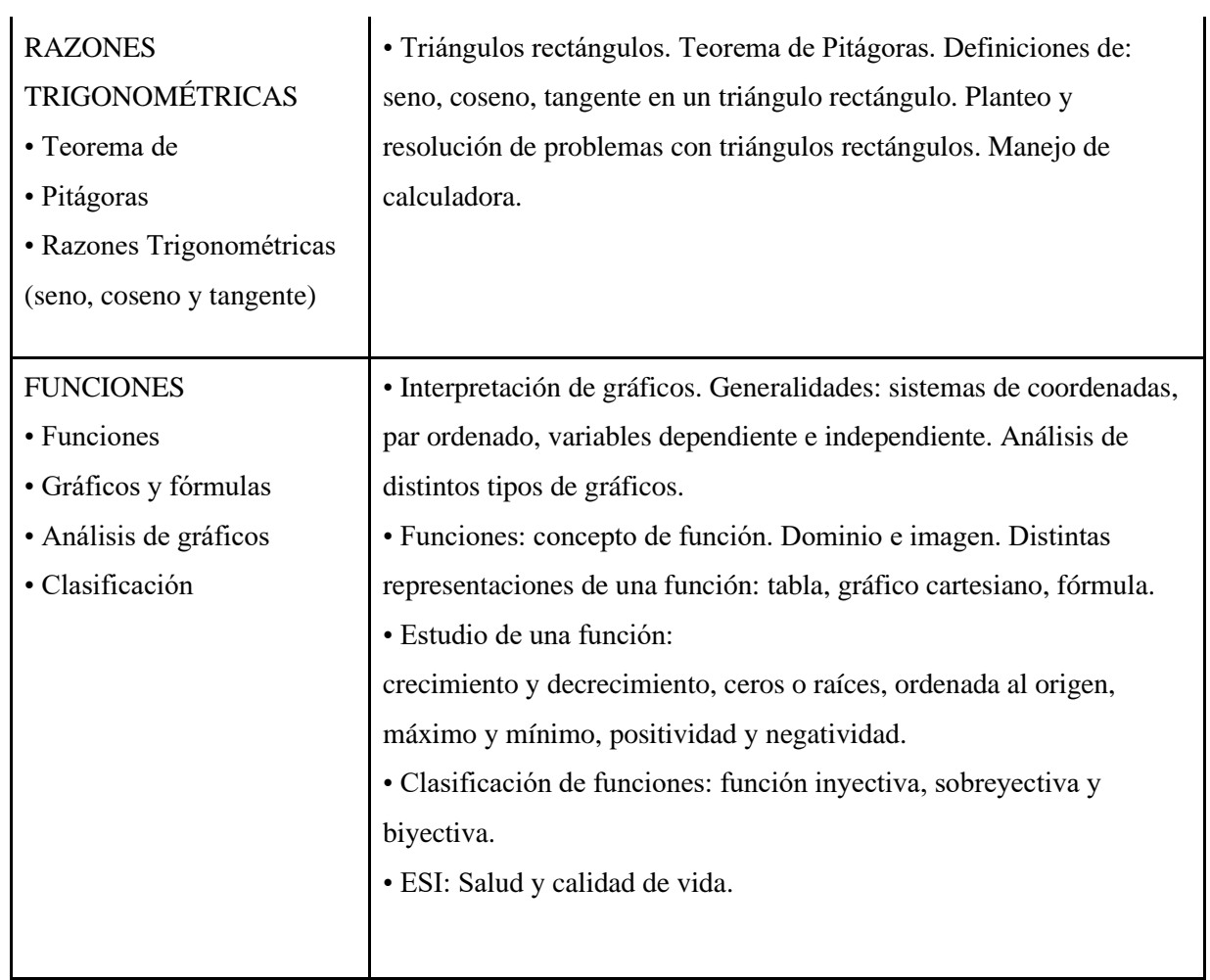

#### **6.2 Anexo B: Tarea Semanal N° 23**

#### Tarea Semanal N° 23 de Matemática 3° Año C:

 Hola 3°C! Somos Elio y Micaela practicantes del Profesorado en Matemática y la próxima clase (19/10) estaremos trabajando con ustedes. Para ello hemos planificado las siguientes actividades para comenzar, la idea es que las resuelvan o por lo menos lo intenten para el viernes 16/10 y entreguen lo que hayan hecho por el aula virtual. En caso de que tengan dudas pueden preguntar por el Foro: Consultas de la Tarea Semanal N°23, que se encuentra en el aula virtual. Las actividades las retomaremos en la clase del lunes para estudiar el tema de Funciones.

¡Éxitos! Nos vemos el lunes

A ser realizada durante la semana del lunes 12 de octubre de 2020.

Fecha límite de entrega: Lunes 19 de octubre de 2020.

Entrega: Vía Aula virtual

Consignas:

1) A cada valor del siguiente listado de números se le asignó uno distinto. ¿Qué número le corresponde al último? (pista: NO es 60) ¿De qué forma se relacionan los números de la izquierda con el número que se le asigna a la derecha? Agreguen al listado 3 valores extras y obtengan el valor correspondiente de la derecha.

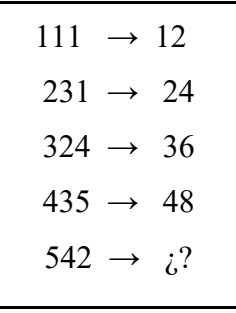

Para pensar: Elijan un valor de la derecha, ¿se puede obtener de otro número que no sea el que figura en la tabla?

Elijan un valor de la izquierda ¿se pueden obtener dos valores distintos aplicando la regla correspondiente?

2) En el siguiente video se observa el movimiento de una pequeña esfera de acero que se traslada dentro de un recipiente lleno de glicerina. A lo largo del recipiente hay dos cintas métricas (la cinta métrica superior es nuestra referencia) y en la escena también hay un cronómetro que funciona mientras ocurre el movimiento[.](https://youtu.be/Ma3YYu0B9nc) <https://youtu.be/Ma3YYu0B9nc>

Bajen la velocidad de reproducción de video y pausen el video tantas veces como sea necesario para obtener distintos pares ordenados (t, p) donde t es el tiempo (en segundos) y p es la posición de la esfera (en centímetros). Luego, con los datos obtenidos, realicen una tabla como la de la Figura 1 y grafiquen en un sistema cartesiano como el de la figura 2 los pares ordenados obtenidos. ¿Se pueden unir los puntos? Justifique con sus palabras.

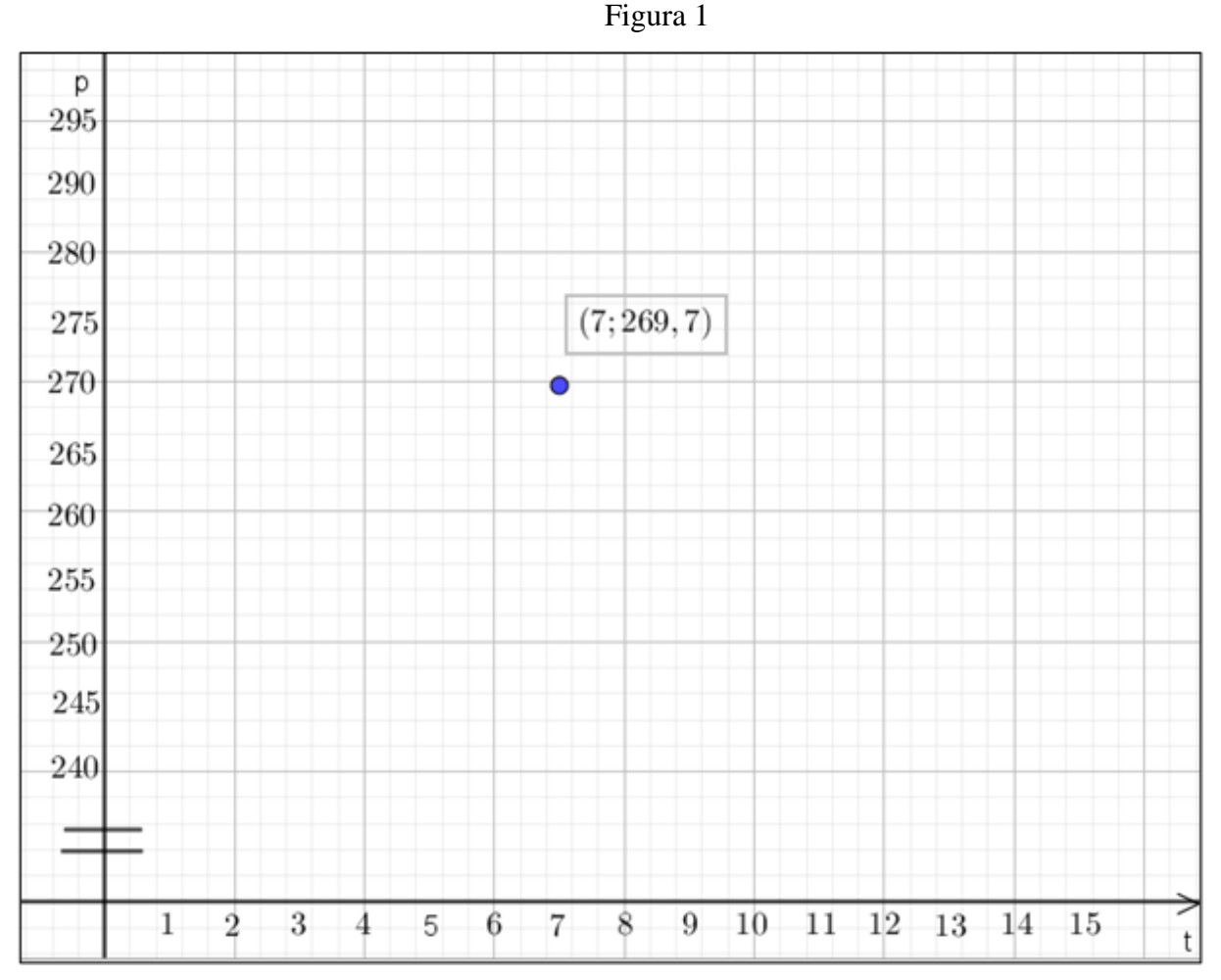

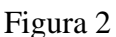

Recomendaciones y comentarios:

- Grafiquen un mínimo de 6 puntos.
- Observen que el eje de las ordenadas se encuentra recortado por las dos líneas horizontales ya que el tramo de la cinta métrica que se observa va desde 256 cm hasta 294 cm aproximadamente.

Cualquier consulta, nos comunicamos por el foro del aula virtual. ¡Éxitos! Elio y Micaela

# **6.3 Anexo C: Tarea Semanal N° 24**

Tarea Semanal N° 24 de Matemática 3° Año C: A ser realizada durante la semana del lunes 19 de octubre de 2020. Fecha límite de entrega: Lunes 26 de octubre de 2020.

Entrega: Vía Aula virtual

# Consignas:

1) Algunos de los siguientes gráficos representan relaciones que no son funciones. Indiquen cuáles son funciones, cuáles no y expliquen por qué.

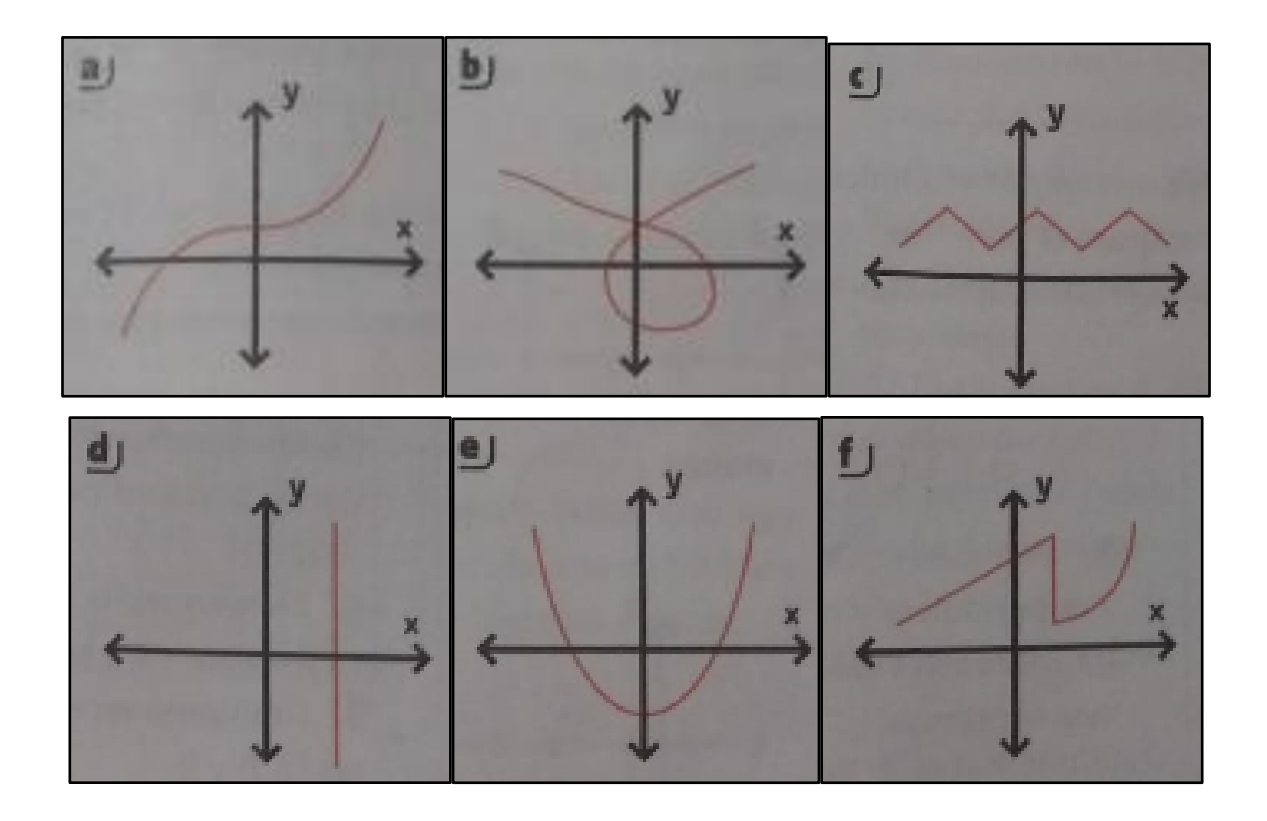

- 2) Indiquen cuál de las siguientes es la fórmula de la función que corresponde a cada una de las gráficas que se muestran en la figura.
	- a)  $f(x) = x^2$  b)  $f(x) = -\frac{3}{x}$  $\frac{3}{x}$  c)  $f(x) = (-x^2) + x$  d)  $f(x) =$  $-2. x$
- 3) En nuestro país medimos la temperatura en grados mediante la escala Celsius (°C), pero existen otras unidades de medida usadas en otros países, como por ejemplo la escala de grados Fahrenheit (°F) que se utiliza en Estados Unidos y/o Inglaterra.

Actividad: Coloquen en el buscador de Google "relación entre grados Celsius y Fahrenheit" (obtendrán algo como lo que se muestra en las fotos). Utilicen este convertidor para crear una tabla de equivalencia entre ambas escalas de temperatura y luego grafiquen los puntos obtenidos.

- a) ¿Cuál de las escalas tomaron como independiente? ¿y como dependiente? La gráfica que obtuvieron, ¿corresponde a la de una función? ¿por qué?
- b) Ahora tomen la variable dependiente del inciso a) como la independiente y la variable independiente del inciso a) como la dependiente. Vuelvan a graficar los puntos y respondan: La gráfica ¿corresponde a la de una función? ¿por qué?
- c) La fórmula que aparece en la parte inferior del convertidor:  ${}^{\circ}F = {}^{\circ}C \cdot \frac{9}{5}$  $\frac{5}{5} + 32$ ¿Corresponde a alguno de los dos gráficos que realizaron?
- d) Completen la siguiente afirmación: "La función que figura en el inciso c) es una relación o correspondencia entre dos variables, donde la variable \_\_\_\_\_ depende de la variable \_\_\_\_\_\_. Se lee \_\_\_\_\_\_ en función de \_\_\_\_\_\_ y se denota  $f(\dots) = \dots \dots$ ..."
- e) Como seguramente sepan el agua tiene lo que llamamos puntos de congelamiento (0°C) y ebullición (100°C). Utilicen la fórmula del inciso c) para averiguar cuánto valdrían estos puntos en la escala Fahrenheit y verifiquen con el convertidor.

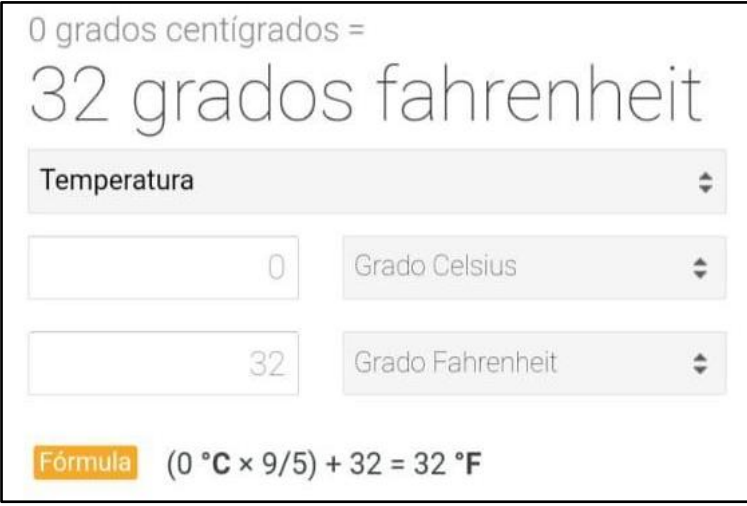

Captura del resultado de Google en un celular

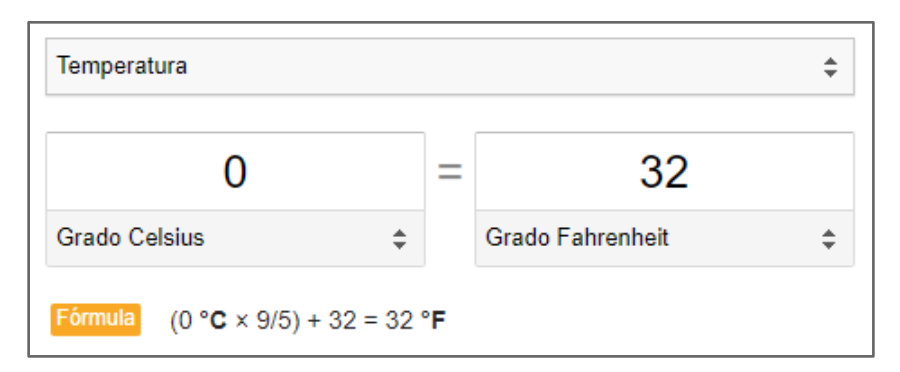

Captura del resultado de Google en una Computadora

4) Ejercicio Opcional: El siguiente ejercicio queda a elección de quien quiera hacerlo y compartirlo con sus compañeros. En el foro del Aula Virtual cada uno podrá subir cómo lo resolvió, como les quedó el gráfico e incluso pueden comentar y/o sugerir cosas sobre lo que hicieron los demás.

Hagan una bola de papel, con el brazo un poco levantado arrojen la bola hacia adelante. Pídanle a una persona que se ponga a un lado de donde lancen la bola para que pueda filmar toda o casi toda la trayectoria de la bola de papel sin mover mucho la cámara. Luego ayudándose del video, intenten graficar aproximadamente y a mano alzada esa trayectoria sobre un eje cartesiano, usando el eje "y" para la altura y el eje "x" para la distancia horizontal (longitud). ¿Esta gráfica corresponde al de una función? ¿Cómo cambia la altura con respecto a la longitud horizontal que recorre la bola de papel?

> Cualquier consulta, nos comunicamos por el foro del aula virtual. ¡Éxitos! Elio y Micaela

# **6.4 Anexo D: Tarea Semanal N° 25**

# Tarea Semanal N° 25 de Matemática 3° Año C:

A ser realizada durante la semana del lunes 26 de octubre de 2020.

Fecha límite de entrega: Lunes 2 de noviembre de 2020.

Entrega: Vía Aula virtual

Para realizar la actividad van a necesitar la ayuda de un programa graficador de funciones llamado GeoGebra. Las siguientes imágenes son a modo de tutorial para que sepan cómo utilizarlo y guardar el archivo de GeoGebra para luego subirlo al aula virtual.

Primero deberán abrir el navegador y buscar "GeoGebra" les saldrá algo como lo de la foto 1, hagan clic en la opción "calculadora gráfica" y se abrirá una pestaña como en la foto 2.

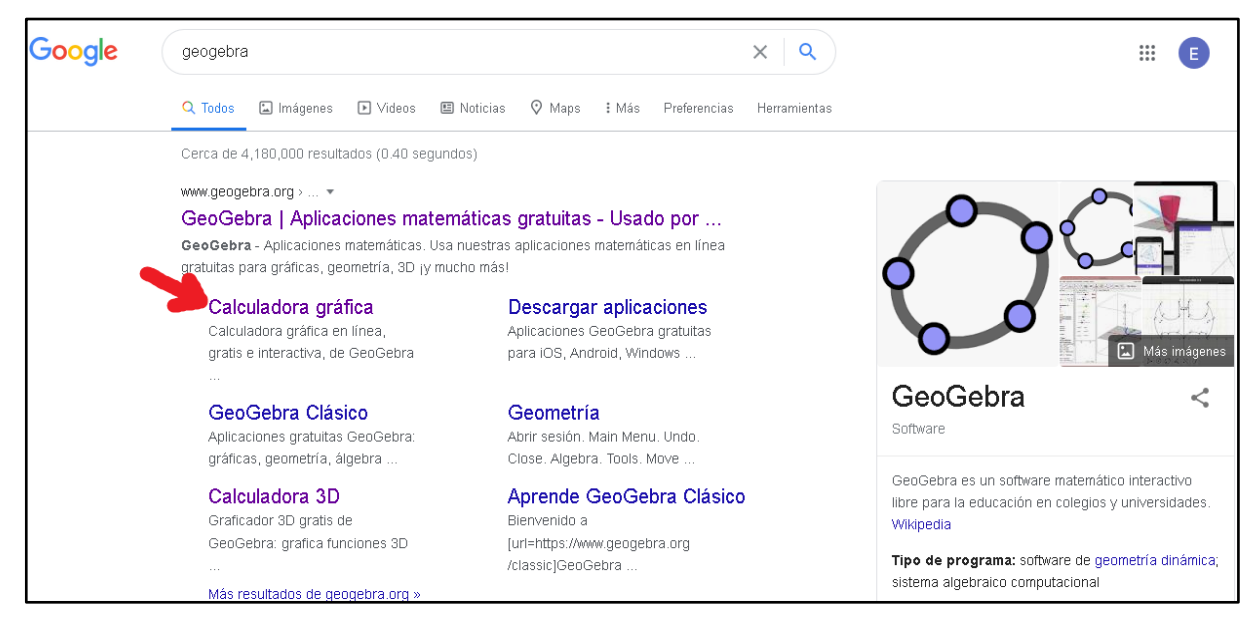

Foto 1

| $\epsilon \rightarrow c \cdot a$ | Ð                            | https://www.geogebra.org/graphing?lang=es-AR |                                               |           |   |                         |                          |             |                          | … ◎ ☆ |   |   | $M$ $\Box$ $\Theta$ |                             |  |
|----------------------------------|------------------------------|----------------------------------------------|-----------------------------------------------|-----------|---|-------------------------|--------------------------|-------------|--------------------------|-------|---|---|---------------------|-----------------------------|--|
| $\equiv$                         | GeoGebra Calculadora gráfica |                                              |                                               |           |   |                         |                          |             |                          |       | ≺ | Ⅲ |                     | ABRIR SESIÓN                |  |
| $\blacksquare$<br>$\spadesuit$   | 而<br>c                       | ×                                            |                                               |           |   |                         |                          |             |                          |       |   |   |                     | ☆                           |  |
| Entrada<br>$+$                   |                              |                                              | Aquí escribe la expresión de<br>· la función. |           |   |                         | т                        | $\bullet$ 2 |                          |       |   |   |                     |                             |  |
|                                  |                              | $-8$                                         |                                               | L6        |   | -3                      | $-2$<br>$-1$             | o           |                          |       |   |   |                     |                             |  |
|                                  |                              |                                              |                                               |           |   |                         |                          | $-2$        |                          |       |   |   |                     | Q<br>$\mathbb{Q}$           |  |
|                                  |                              |                                              |                                               |           |   |                         |                          | $-3$        |                          |       |   |   |                     | $\mathbb{C}^{\pi}_{\sigma}$ |  |
|                                  | 123                          | f(x)                                         | $ABC$ #&                                      |           |   |                         |                          |             |                          |       |   |   |                     | $\times$                    |  |
|                                  | $\chi$                       | y                                            | $\pi$                                         | e         | 7 | 8                       | 9                        | ×           | $\div$                   |       |   |   |                     |                             |  |
|                                  | $\mathbb{H}^2$               | $\mathbb{Z}_n$                               | $\sqrt{11}$                                   |           | 4 | 5                       | 6                        | $^{+}$      | $\overline{\phantom{a}}$ |       |   |   |                     |                             |  |
|                                  | $\epsilon_{\rm s}$           | $\geq$                                       | $\leq$                                        | ž         | 1 | $\overline{\mathbf{c}}$ | 3                        | $\equiv$    | $\circled{x}$            |       |   |   |                     |                             |  |
|                                  | ans                          | $\ddot{\phantom{1}}$                         | €                                             | $\lambda$ | 0 | $\alpha$                | $\overline{\phantom{a}}$ | 3           | $\leftarrow$             |       |   |   |                     |                             |  |

Foto 2

En la sección entrada es donde se colocan las fórmulas de las funciones y se pueden introducir varias fórmulas (una a la vez) para que se grafiquen en el mismo archivo. Como se explica en la foto 3 se pueden ocultar aquellas gráficas que no queramos ver presionando el círculo blanco que aparece a un costado de la fórmula. También, se pueden mover las gráficas arrastrándolas con el ratón y se puede hacer zoom con la bolita del ratón o con las lupas del lateral derecho.

| ≡ GeøGebra Calculadora gráfica                                                                                                    |                                                                                                    |                     |                      |   |   |                |            |                           |                          |                                                                                                    | ABRIR SESIÓN |   |  |  |  |
|----------------------------------------------------------------------------------------------------|----------------------------------------------------------------------------------------------------|---------------------|----------------------|---|---|----------------|------------|---------------------------|--------------------------|----------------------------------------------------------------------------------------------------|--------------|---|--|--|--|
| 目<br>₾                                                                                                    | m                                                                                                    | <b>KTV</b>          |                      |   |   |                |            |                           |                          |                                                                                                    |              | n |  |  |  |
| $f(x) = x^2$<br>Luego de escribir una expresión<br>presiona "enter" para que aparezca la<br>Entr<br>gráfica y quede guardada la función.,<br>también se le autocompletará el nombre<br>de la función como f(x), g(x), h(x), etc. |                                                                                                    |                     |                      |   |   |                |            |                           |                          | Se pueden mover<br>tanto los ejes como<br>el gráfico haciendo<br>click, presionando y<br>arrastrando. También |              |   |  |  |  |
| Puedes agregar<br>otras funciones                                                                                                    | $\frac{1}{2} - \frac{1}{2} - \frac{1$<br>Presiona este botón para ocultar o<br>mostrar el gráfico de la función, y así<br>elegir cuál o cuáles funciones ver al<br>mismo tiempo. |                     |                      |   |   |                |            |                           |                          | <sup>2</sup> i se <sup>3</sup> puede ampliar o<br>reducir la escala del<br>gráfico con la rueda<br>del mouse  |              |   |  |  |  |
| en el mismo<br>archivo.                                                                                                    |                                                                                                    |                     |                      |   |   |                |            |                           |                          |                                                                                                    |              |   |  |  |  |
| escribiendo aquí                                                                                                    | 123                                                                                                    | f(x)                | <b>ABC</b><br>$#8 -$ |   |   |                |            |                           |                          |                                                                                                    |              |   |  |  |  |
| nuevas                                                                                                    | $\mathcal{X}$                                                                                                    | y                   | π                    | θ |   | 8              | 9          | $\boldsymbol{\mathsf{x}}$ |                          |                                                                                                    |              |   |  |  |  |
| expresiones                                                                                                    | $\mathbb{H}^2$                                                                                                    | $\overline{\Box}^n$ | $\sqrt{11}$          | E | 4 | 5              | 6          |                           |                          |                                                                                                    |              |   |  |  |  |
|                                                                                                    | ×.                                                                                                    | <b>D</b>            | ≤                    | Þ |   | $\overline{2}$ | 3          | $=$                       | $\sqrt{x}$               |                                                                                                    |              |   |  |  |  |
|                                                                                                    | ans                                                                                                    |                     |                      |   | 0 |                | $\epsilon$ |                           | $\overline{\phantom{0}}$ |                                                                                                    |              |   |  |  |  |

Foto 3

Los gráficos que realicen en este programa son parte de la tarea, para guardar el archivo y luego subirlos al aula virtual vean las fotos 4 y 5 a continuación.

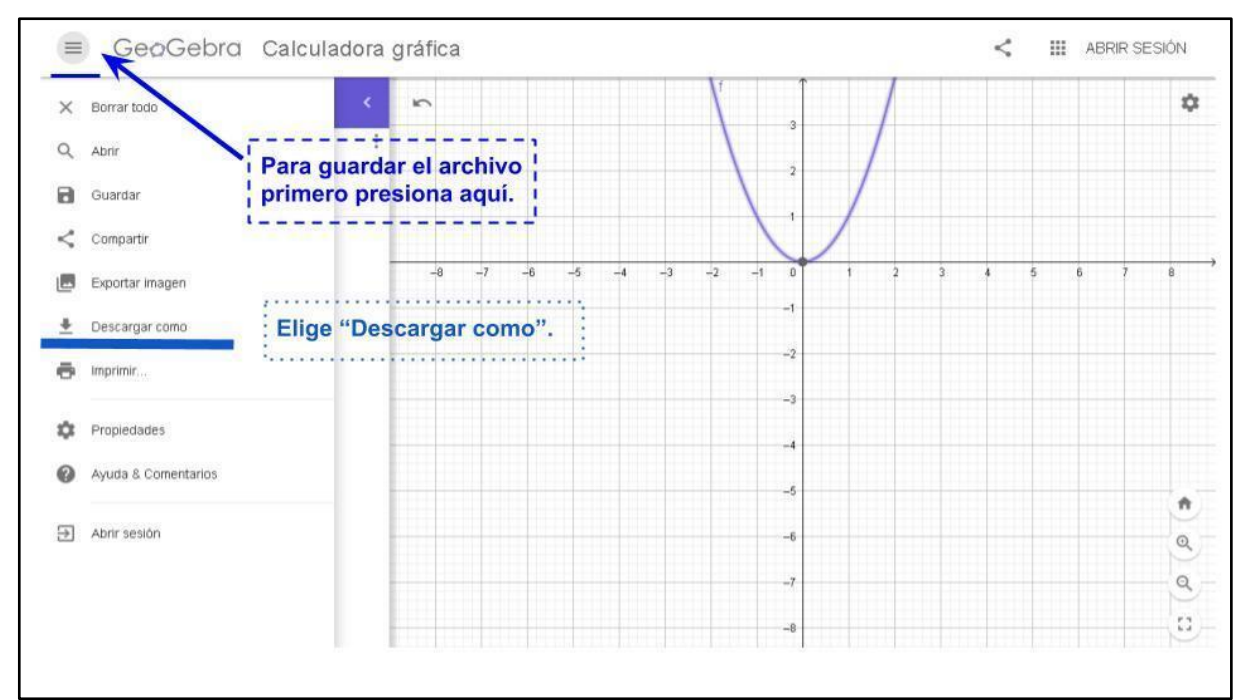

Foto 4

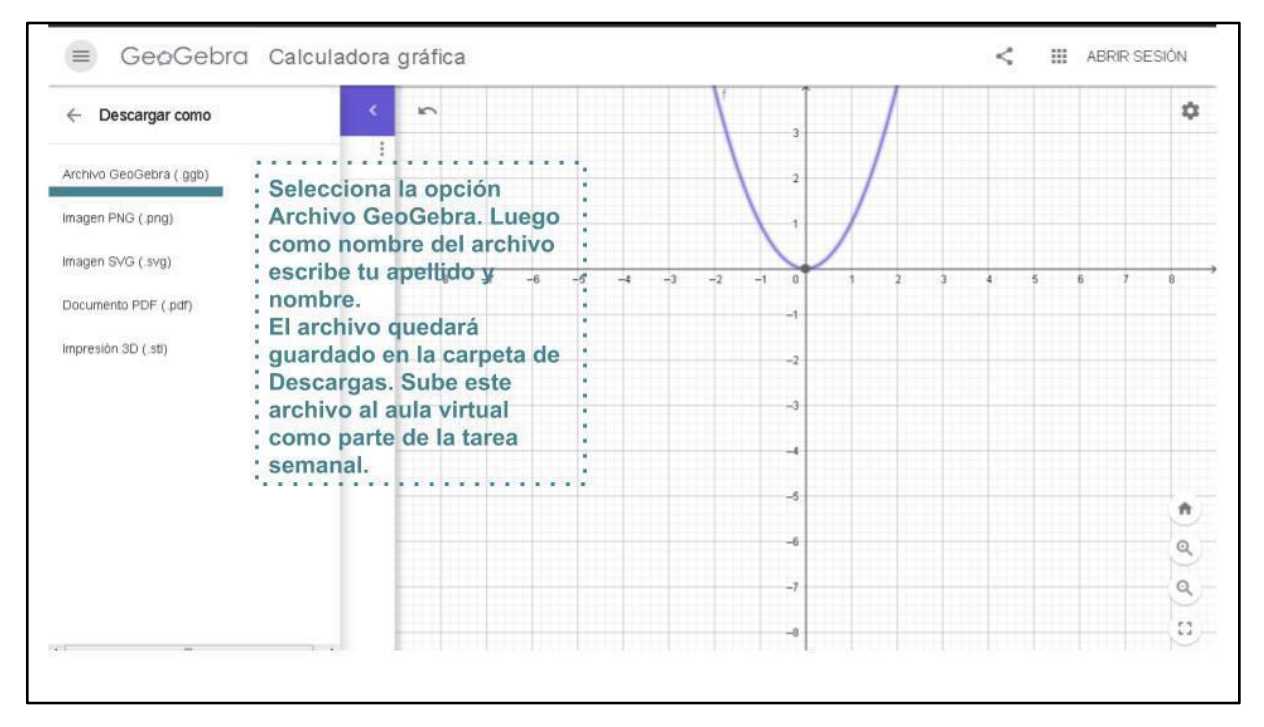

Foto 5

Actividades:

1) Graficar en GeoGebra y determinar el dominio e imagen de

$$
f(x) = \frac{1}{(x-1)^2 (x-2)^2 (x-3)^2 (x-4)^2}
$$

Para graficar la expresión anterior en GeoGebra (ver fotos 6, 7 y 8) escriban lo siguiente en la sección "entrada": y = $1/((x-1)^2 (x-2)^2 (x-3)^2 (x-4)^2)$ 

2) Graficar en GeoGebra y determinar dominio e imagen de  $f(x) = \text{sen}(x)$ .

Para graficar la expresión anterior en GeoGebra (ver foto 9) escriban lo siguiente en la sección "entrada":  $y =$ sen (x).

Graficar en GeoGebra y determinar dominio e imagen de  $f(x) = cos^{-1}(x)$ Esta función también es llamada "arco coseno de x", la cual utilizaron en algunos ejercicios de la unidad anterior de trigonometría para obtener ángulos.

Para graficar la expresión anterior en GeoGebra (ver foto 10) escriban lo siguiente en la sección "entrada":  $y = cos(-1)(x)$ 

3) Graficar en GeoGebra y determinar dominio e imagen de  $f(x) = tg^{-1}(x)$ .

Esta función también es llamada "arco tangente de x", la cual también utilizaron en algunos ejercicios de la unidad anterior de trigonometría para calcular ángulos.

Para graficar la expresión anterior en GeoGebra (ver foto 11) escriban lo siguiente en la sección "entrada":  $y = tan$ <sup> $\land$ </sup> $(-1)(x)$ 

Cualquier consulta, nos comunicamos por el foro del aula virtual.

# ¡Éxitos!

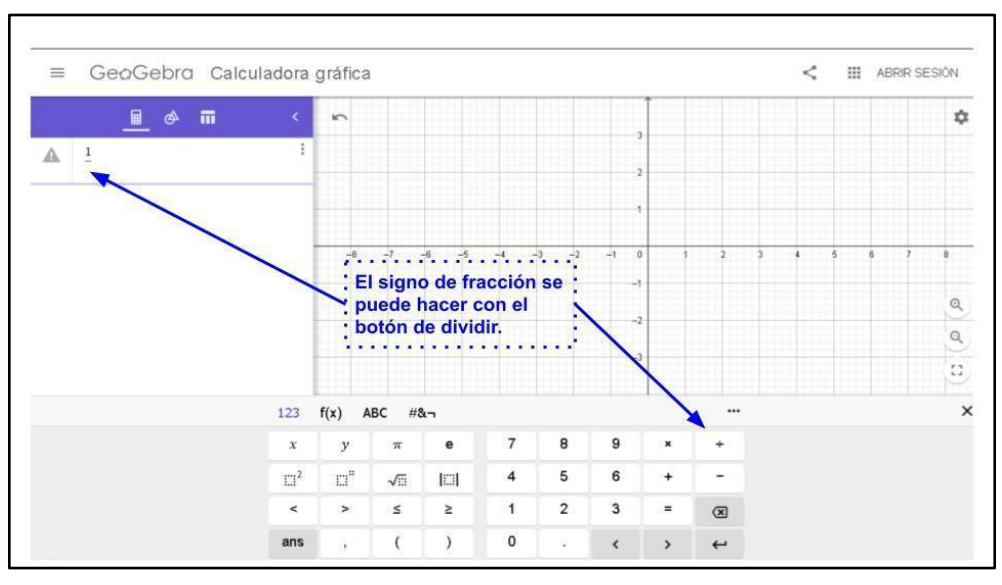

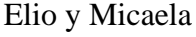

Foto 6

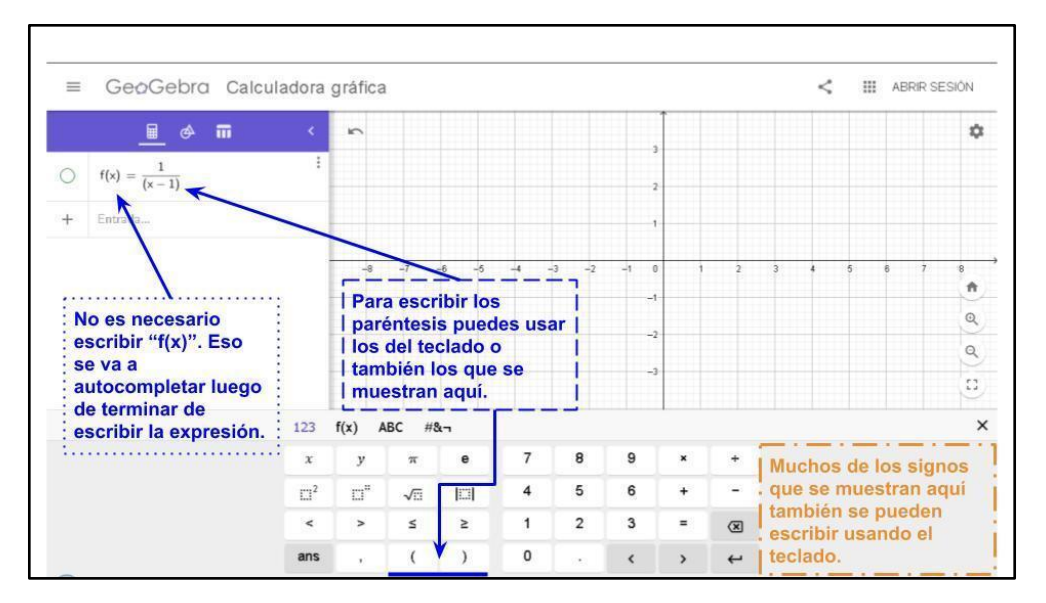

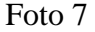

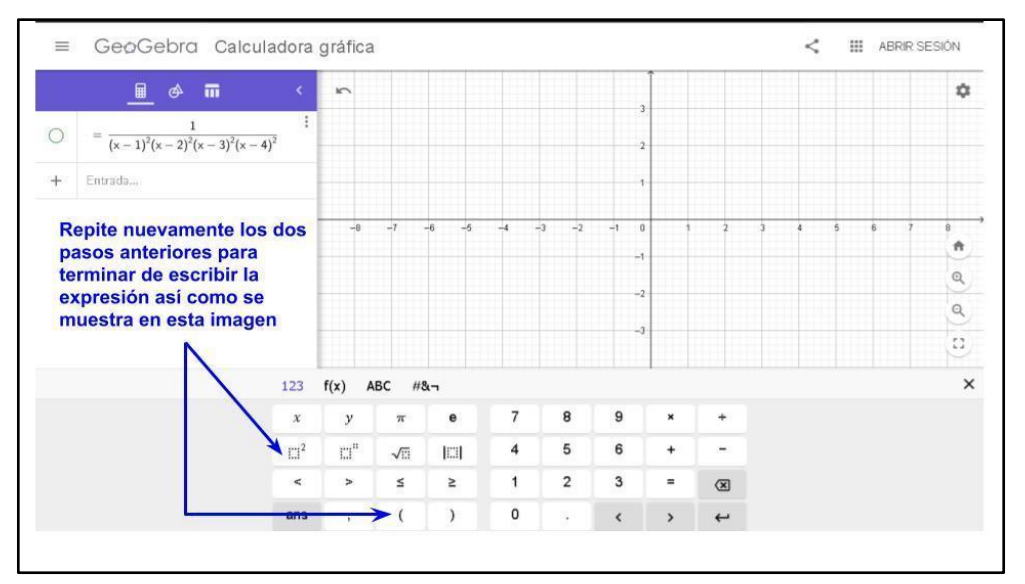

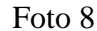

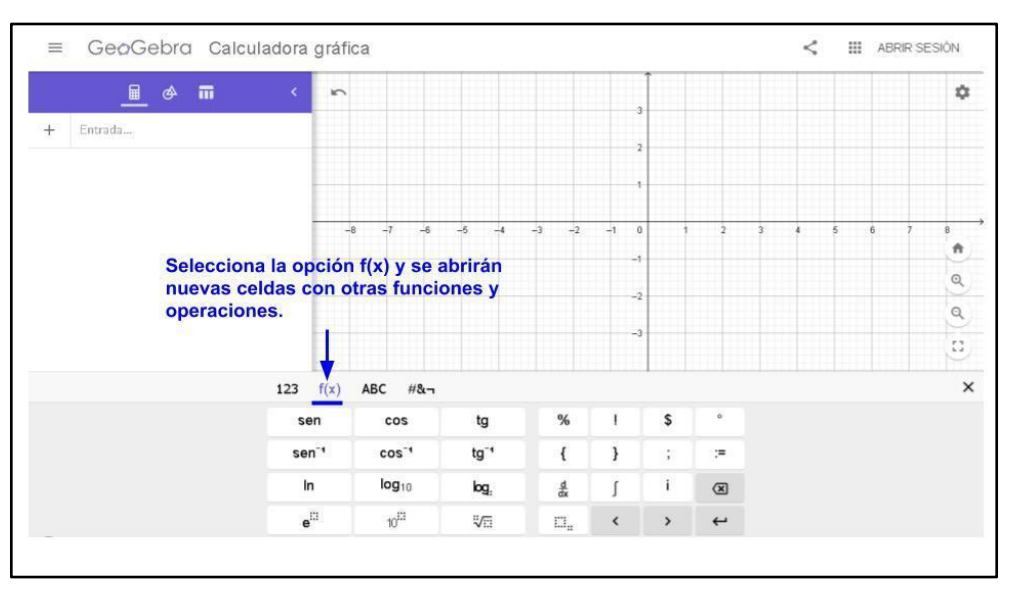

51

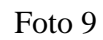

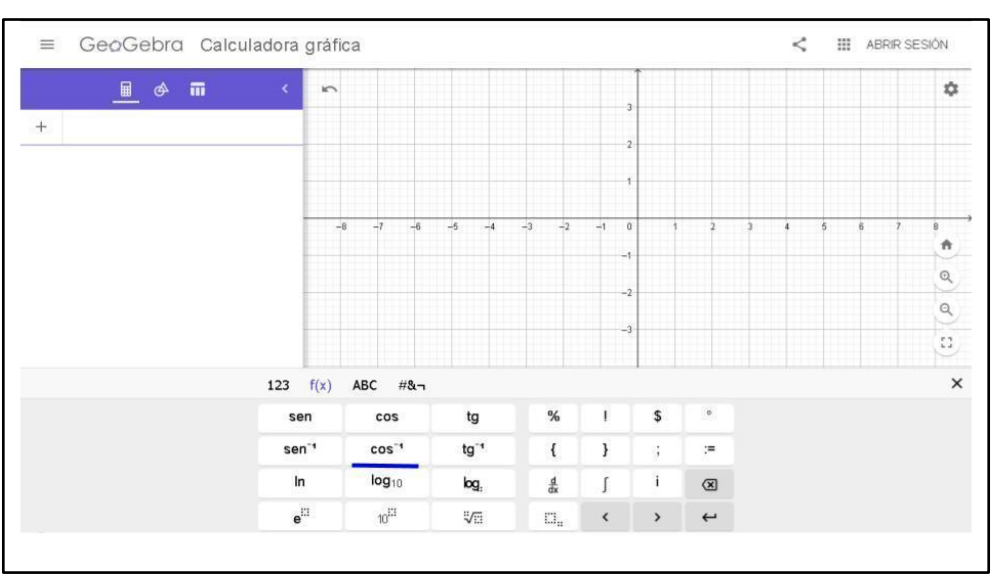

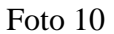

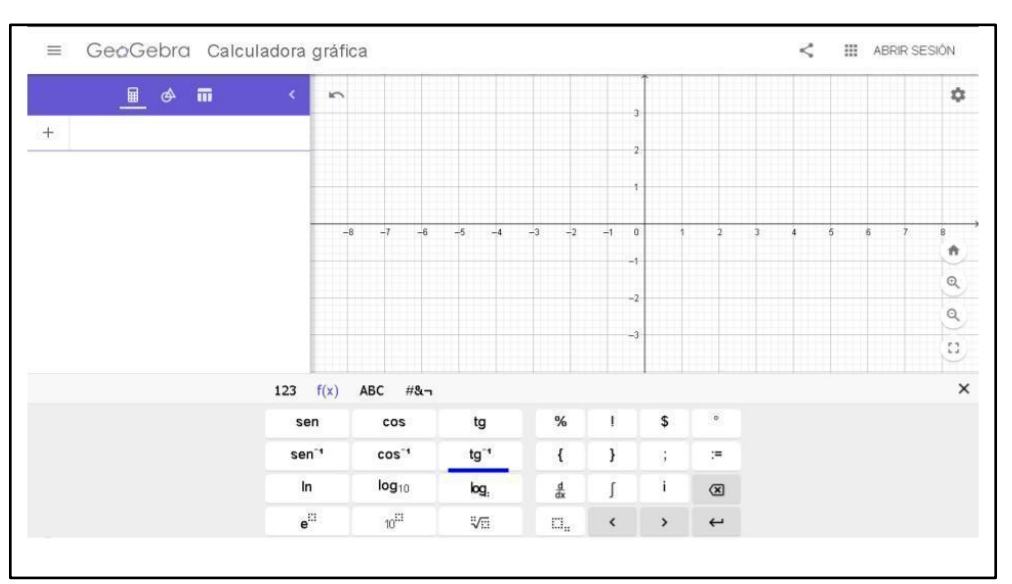

Foto 11

#### **6.5 Anexo E: Guión Conjetural**

### GUIÓN CONJETURAL 3º C - Estrada, Gaibiso

Primera Clase:

Fecha: 19/10/2020 Temas: Definición de función.

Recursos: Activinspire, GeoGebra, la tarea de los estudiantes.

Para la primera clase, 19/10/2020, nos conectaremos 15 minutos antes de la hora fijada (10 hs) y mientras esperamos a que todos los alumnos se conecten presentaremos un archivo preparado mediante Activinspire que diga lo siguiente:*Buen Día Estudiantes! Bienvenidos a la primera clase con Elio y Micaela. Esperamos a que todos se conecten y 10:05 comenzamos.* Cuando sean las 10:05 comenzaremos la clase saludando y preguntando cómo se encuentran: *Buen día chicos, ¿Cómo se encuentran?¿Qué tal el fin de semana?* Esperamos que los chicos respondan y procederemos a mostrar la siguiente diapositiva donde figuran los distintos momentos de la clase.

- 1. Presentación
- 2. Explicación de la modalidad de trabajo durante la práctica
	- a. Los encuentros de Meet
	- b. Las tareas semanales
	- c. Las consultas a través de Foros
	- d. Las planillas de seguimiento
- 3. Desarrollo de los Temas
- 4. ¿Dudas? ¿Comentarios?
- 5. Asignación de la tarea.

Presentación (5 minutos): Para este momento tenemos pensado tomarnos unos 5 minutos para presentarnos y contar un poco la razón de nuestra presencia.

*Nosotros somos Elio Estrada y Micaela Gaibiso, estudiantes del profesorado en Matemática en la Facultad de Matemática, Astronomía, Física y Computación de la UNC, mejor conocida como FAMAF. Ambos estamos en el último año de la carrera y en uno de los espacios curriculares existe lo que llamamos la práctica docente, la cual consiste en ir a colegios, entrar a algún curso, observar, conocer a los estudiantes y finalmente dar clase por un tiempo. Debido al contexto, este año la práctica docente* 

*ha sido un tanto atípica y nos vemos condicionados a observar la clase desde nuestras casas e incluso dar las clases virtualmente. Esperamos que la experiencia sea de agrado para todos y llevarnos un lindo recuerdo.* 

Explicación de la modalidad de trabajo durante la práctica (5 minutos): Luego de la presentación, procederemos a explicar cómo va a ser la modalidad de trabajo que tenemos pensado seguir:

*Nuestra práctica va a durar hasta el 30 de octubre y como les dijo la profesora el 2 de noviembre vuelven a tener clases con ella. ¿Cómo vamos a trabajar hasta entonces? Vamos a seguir con los encuentros virtuales de los lunes y utilizando el aula virtual como vienen haciendo, vamos a subir los pdf de las clases de los días lunes al igual que las tareas semanales y para agregar, vamos a generar un nuevo espacio en el aula virtual a modo de Foro para que cualquier duda que tengan sobre las actividades o el teórico la escriban ahí, luego nosotros les responderemos. Además, parte de la práctica es llevar un seguimiento de ustedes por lo que vamos a llevar registro de cosas como la participación en clase, el cumplimiento con la entrega de las tareas, si utilizan el vocabulario matemático, entre otros. Si bien, nosotros no vamos a ser quienes los califiquen a ustedes la planilla de seguimiento va a quedar a disposición de la profesora. ¿Alguna duda sobre la modalidad de trabajo?*

Desarrollo de la clase (30-40 min) Para comenzar la clase presentaremos una diapositiva con el siguiente título, *La función como una máquina* y a continuación el primer problema de la tarea.

Pequeña introducción:

El estudio de las funciones es uno de los temas más importantes de la matemática, y desde que empezaron la primaria estudiaron funciones sin darse cuenta. Por eso en estos días vamos a trabajar con las operaciones y los tipos de números que ya conocen, viéndolos desde este nuevo punto de vista.

*Para hoy ustedes tenían que hacer la actividad que se muestra en pantalla, No se preocupen si no les salió, ya que la idea es verla ahora en clase. ¿pudieron hacerla?*

Esperamos que los chicos respondan y en caso de que no hayan podido, dedicaremos un par de minutos a deducir juntos la regla de asignación y haremos las siguientes preguntas a los estudiantes: *¿Qué regla o relación encontraron?* 

En este punto esperamos que los estudiantes recurran a explicar sus respuestas de forma oral, es decir, contar coloquialmente cuál es la relación entre los números del acertijo. Por ejemplo, *toma la primera cifra y la deja igual y toma las otras dos y las suma.* Las respuestas coloquiales serán escritas en la pizarra digital y luego consultaremos: *¿Están todos de acuerdo?* 

Una vez que respondan, indagaremos *¿Cómo podríamos escribir eso que dijeron en lenguaje matemático? Por ejemplo, llamemos X a la primera cifra, Y a la segunda y Z a la tercera. ¿Qué número le corresponde al valor XYZ?* Esperamos que los estudiantes respondan algo como *el valor de X seguido del valor de Y+Z*, luego propondremos que a dicha suma le pongamos un "nombre", por ejemplo W.

Para finalizar terminaremos escribiendo la respuesta que obtuvimos: *Dado el número XYZ le asigno el número XW donde W vale Y+Z* . A continuación preguntaremos *¿Cuál les parece que es el valor dependiente entre XYZ y XW ?¿o sea cuál depende de cuál?¿y el independiente?* Creemos que esta pregunta no les será de mucha dificultad ya que son conceptos que ya conocen y saben aplicar, por lo que la respuesta esperada es: *XW es el valor dependiente y XYZ el independiente*.

A continuación introduciremos la noción de función como una "máquina" que toma valores de una variable (independiente) y los transforma en valores de otra variable (dependiente). Para llevar a cabo esto, presentaremos la siguiente imagen y escribiremos en la diapositiva lo que vayamos diciendo.

Tomaremos como ejemplo el Acertijo como máquina que representa una función y haremos las siguientes preguntas: *¿Qué otros valores podría aceptar la máquina?* Posiblemente los estudiantes comiencen a dictar una serie de números cómo 535, 690, etc. los cuales iremos escribiendo, hasta que alguien dé cuenta de que acepta cualquier número de 3 cifras *¿Qué pasa cuando introducimos el 231 o el 222?* La respuesta esperada es "les asigna el número 24 a ambos" ya que sólo implica aplicar la regla correspondiente a ambos números. *Por lo que podemos ver, de dos valores distintos obtenemos el mismo resultado pero ¿ De un único valor, la máquina podría devolvernos 2 resultados distintos?* Posiblemente los estudiantes se tomen un tiempo para probar con distintos números o entender la pregunta. En caso de que alguno manifieste que no entendió la pregunta, la repetiremos y acto seguido daremos un ejemplo: *por ejemplo, si tomamos el 627 y le aplicamos la regla ¿Obtendríamos dos* 

*resultados distintos?* Creemos que rápidamente los estudiantes contestarían que no y en caso de que alguien difiera, le pediremos que dé algún ejemplo.

Concluimos explicando que este tipo de máquinas en matemática las llamamos funciones:

*Resumiendo, a la máquina se le puede dar dos valores o números distintos y ella asignarle a ambos un mismo valor, cierto? y cuando le doy un solo valor le asigna un único resultado, verdad? Bueno, en matemática a este tipo de "máquinas" le llamamos función. Por ejemplo, ustedes conocen la relación Y=2X*

Recuperamos la relación que ya conocen:  $Y=2x$ , presentamos la tabla (completada) y la gráfica con los puntos marcados que hicieron previamente con la docente titular (Figura 4).

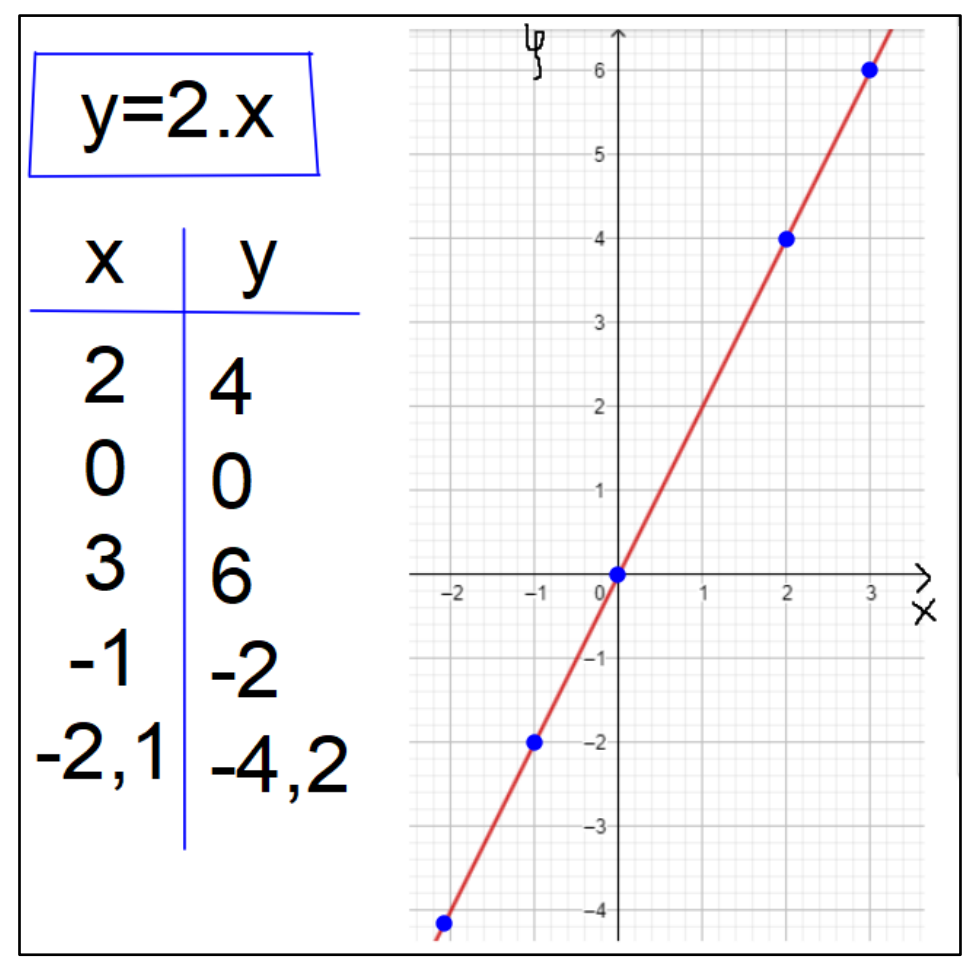

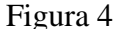

Luego haremos las siguientes preguntas: *La relación y = 2x que se ve en pantalla ustedes ya la conocen, esta relación ¿cumple que a un valor se le asigne otro único valor?* Debido a que los estudiantes ya conocen la relación esperamos que puedan contestar que sí, acto seguido: *¿Por ejemplo?* Para esta pregunta posiblemente muchos hablen a la vez e incluso algunos

puede que tomen los valores que figuran en la tabla para ayudarse a responder*.* A continuación indagaremos con respecto a las variables: *¿qué tipo de variable eran los valores del eje x? ¿y del eje y?* para luego resaltar con el ejemplo que: a c*ada valor de la variable independiente x le corresponde un único valor de la variable dependiente y*.

A continuación y para contrarrestar el ejemplo anterior, presentaremos la relación  $y = \sqrt{x}$ junto con su tabla, gráfica (figura 5) y repetiremos las mismas preguntas de antes con la diferencia de que dicha relación no es función.

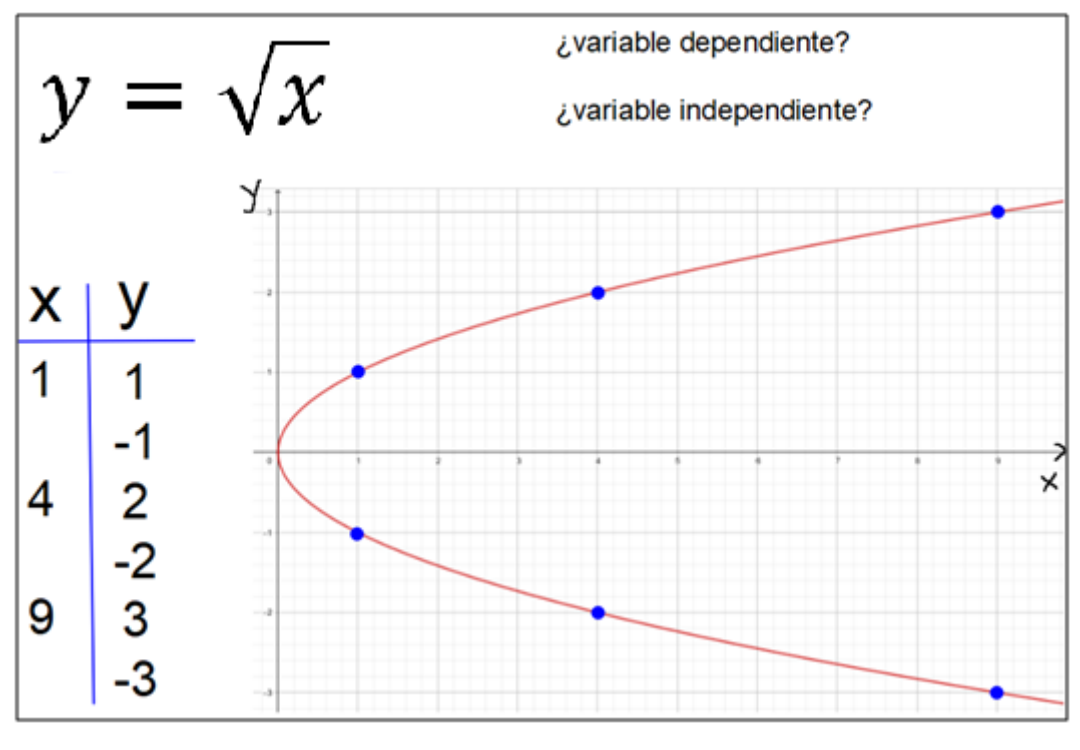

Figura 5

Para concluir, adjuntaremos y pediremos que algún voluntario lea la siguiente definición de la diapositiva:

Una función es una relación o correspondencia entre dos valores, de manera que a cada valor de la variable independiente x le corresponde un único valor de la variable dependiente y.

Detendremos la lectura para preguntar: *¿Alguna duda con la definición? ¿Alguien quiere explicar lo que entendió de ella?*

Para indicar que la variable (y) depende o es función de otra (x) se utiliza la notación  $y = f(x)$ , que se lee "y es función de x".

Aclaración: Por ejemplo en la relación y función  $f(x) = 2x$  cuando queremos ver qué valor devuelve si le asignamos cierto valor "x", denotamos f(x)=... y valuamos en la expresión. Por ejemplo si queremos saber cuánto vale la función en  $x=1$  escribimos  $f(1)=2.1$ , si queremos calcular cuánto vale la función en x=100 escribimos f(100)=2.100, etc.

A continuación recuperamos la tarea del video: *Ahora que saben lo que es una función, veamos la gráfica que obtuvieron en la tarea del video. ¿Alguien quiere mostrar lo que hizo?*  En caso de que alguien se anime y muestre su carpeta, utilizaremos la herramienta recorte, lo adjuntaremos en la diapositiva y sobre la foto iremos marcando los puntos que tomó. En caso de que nadie quiera mostrar su ejercicio propondremos hacerla entre todos. Pediremos que nos dicten pares ordenados, rellenaremos la tabla y marcaremos los puntos en el plano cartesiano de la figura 5. Esos puntos se acercan bastante al gráfico de una recta.

Aquí haremos una breve explicación de que las medidas que tomaron no son exactas, en realidad ninguna medida es exacta del todo, así que es normal que los estudiantes tengan medidas un tanto distintas, y por lo tanto la recta que se forma sería un poco distinta en cada caso. Entonces retomaremos la resolución, y mostraremos la recta que se aproxima a los puntos que nos dictaron, y después pediremos a algún otro estudiante que muestre su ejercicio para compararlos y concluir que las gráficas son similares.

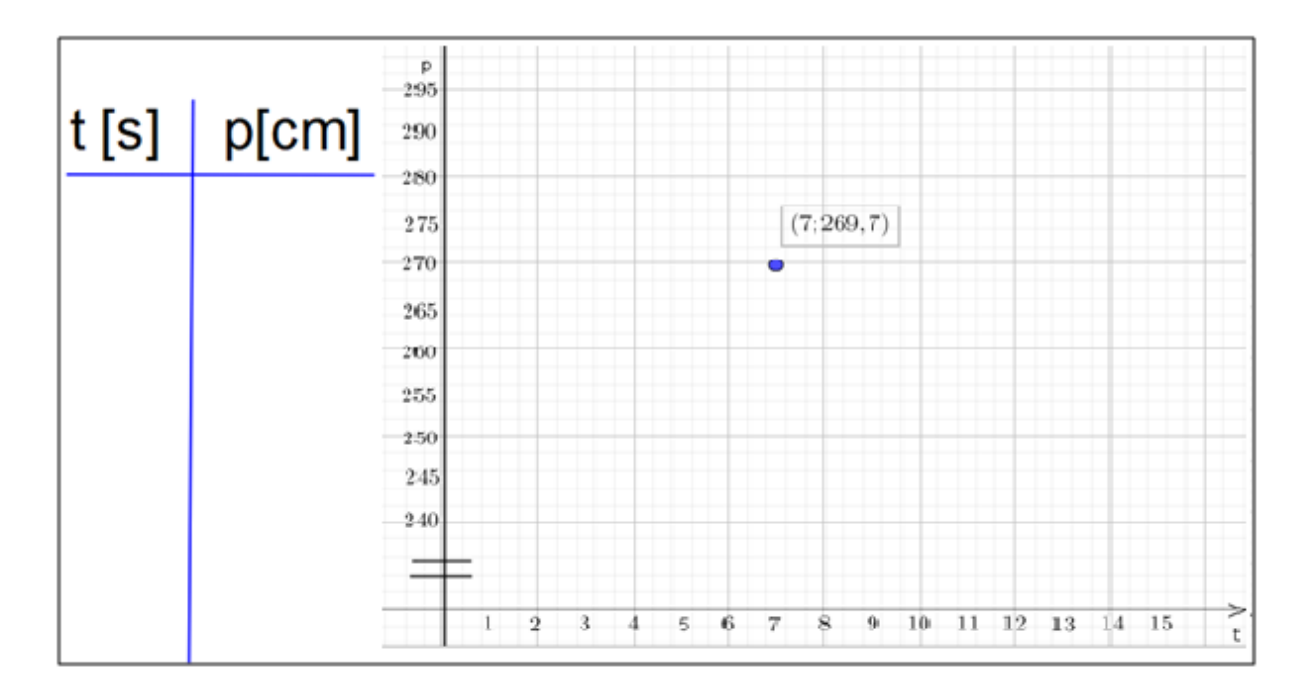

Figura 6

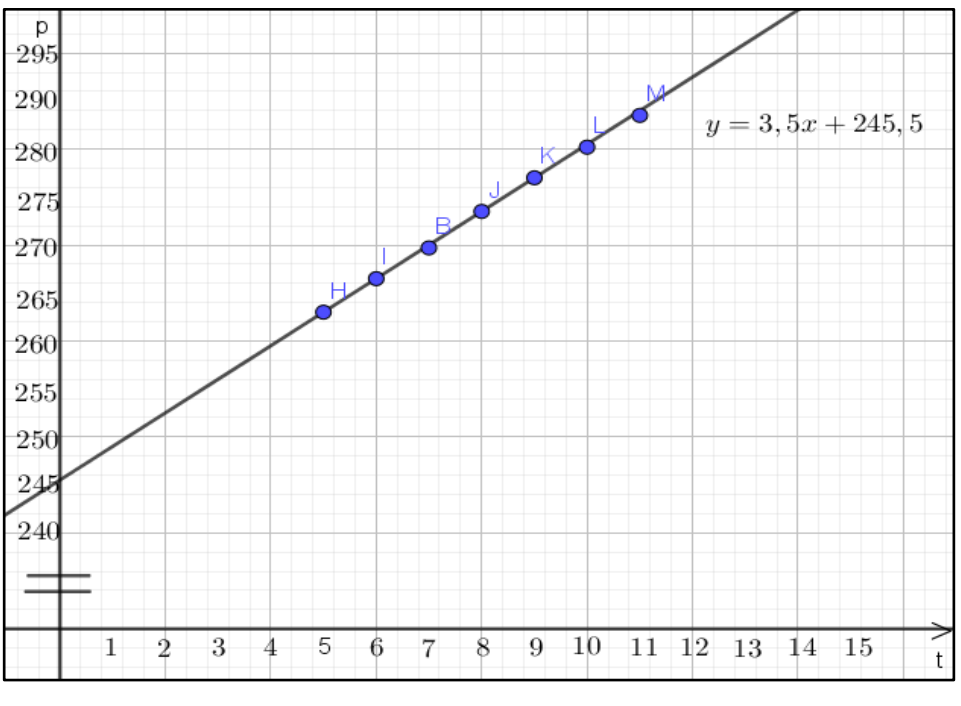

Figura 7

Luego de tener el primer acercamiento a funciones ya conocidas, les mostraremos ejemplos de otras funciones y relaciones mediante un archivo prearmado de GeoGebra [\(https://www.geogebra.org/classic/wwkghf4v\)](https://www.geogebra.org/classic/wwkghf4v). Nos detendremos particularmente en aquellas relaciones que no son funciones como por ejemplo la "circunferencia unidad", evitando

mostrar la expresión algebraica y así no confundir a los estudiantes. En cada relación preguntaremos *¿Es función? ¿Por qué?*

¿Dudas? ¿Comentarios? (2-5 min): Este momento está pensado para que los alumnos pregunten sobre la clase, aquello que no entendieron o no les quedó claro. Debido a lo incierto que puede llegar a ser esta parte, nos tomaremos unos 5 minutos para responder y en caso de que nadie pregunte, pasaremos a hablar de la tarea semanal.

Asignación de la tarea (1 min): Para finalizar la clase, presentaremos la diapositiva con las actividades de la Tarea Semanal y explicaremos:

*Sobre la tarea de esta semana: en el ejercicio 1 tienen que identificar cuáles de las gráficas representan una función y justificar con sus palabras su elección, en el*  ejercicio 2 deben unir las expresiones  $a, b, c, y, d$  con sus respectivas gráficas ,, *, en el ejercicio 3 deben utilizar el buscador de google para armar tablas que relacionen dos escalas de temperatura (Celsius y Fahrenheit) y luego responder las distintas consignas. Por último, el ejercicio 4, el cual es opcional para quien se anime y quiera hacerlo. Este último ejercicio no hace falta que lo entreguen junto con los demás pero pueden compartirlo en el foro de la Tarea Semanal N°24 para que todos veamos y comentemos sobre el ejercicio. ¿Alguna duda sobre la tarea? Tienen plazo hasta el próximo lunes.* 

Una vez finalizada la clase saludaremos a los alumnos, les desearemos buena semana y les recordaremos que dejen el presente en el chat antes de desconectarse.

Segunda Clase:

Fecha: 26/10/2020

Temas: Dominio, imagen, crecimiento y decrecimiento de una función.

Recursos: Activinspire, Geogebra.

Para la segunda clase, 26/10/2020, nos conectaremos 15 minutos antes de la hora fijada (10 hs) y mientras esperamos a que todos los alumnos se conecten presentaremos un archivo prearmado mediante Activinspire que diga lo siguiente:*¡Buen Día Estudiantes! Bienvenidos a la segunda clase con Elio y Micaela. Esperamos a que todos se conecten y 10:05 comenzamos.* Cuando sean las 10:05 comenzaremos la clase saludando y preguntando cómo se encuentran: *Buen día chicos, ¿Cómo se encuentran? ¿Qué tal el fin de semana?* Esperamos

que los chicos respondan y procederemos a mostrar la siguiente diapositiva donde figuran los distintos momentos de la clase.

- 1. Presentación de Elio
- 2. Corrección de la tarea y repaso de conceptos de la clase anterior.
- 3. Desarrollo de Tema
- 4. ¿Dudas? ¿Comentarios?
- 5. Asignación de la tarea.

Presentación de Elio (1 minuto): Para este momento tenemos pensado tomarnos un minuto para que el practicante que dará la clase se presente.

*El día de hoy voy a ser yo quien de la clase, y mi compañera me asistirá.* 

Corrección de la tarea y/o teórico(20 min): En este momento preguntaremos a los estudiantes si pudieron realizar la tarea y si quieren que hagamos algún ejercicio todos juntos. En el caso de que pregunten por los primeros dos ejercicios nos detendremos brevemente a responder las dudas pero a la actividad que más tiempo le dedicaremos es a la tercera.

*Sobre el primer ejercicio, ¿alguno quiere contarnos cuáles de las gráficas no representan una función y cuales si? ¿Por qué?*

Mientras el estudiante hable, tomaremos nota en la diapositiva y dejaremos escrita su justificación.

Empalmamos el ejercicio 1 con lo siguiente: les recordaremos el concepto de función y veremos rápidamente la actividad que quedó pendiente de la clase anterior en la que se ven algunos gráficos de relaciones para identificar cuáles son funciones y cuáles no.

#### <https://www.geogebra.org/classic/wwkghf4v>

*Sobre el segundo ejercicio, ¿alguien quiere contarnos a cuál gráfica corresponde la*   $exprecision f(x) = -\frac{3}{x}$ *? ¿Cómo hiciste para darte cuenta?*

Mientras el estudiante habla, escribiremos la expresión, adjuntaremos la imagen del gráfico que corresponda junto con la justificación del estudiante, ya sea que realizara una tabla o simplemente haya probado distintos valores hasta darse cuenta.

*Como estamos cortos de tiempo, no vamos a revisar todas las expresiones a detalle. ¿Alguien quiere decir cuál expresión va con cuál gráfica?*

Mientras algún voluntario dicta el resultado, uniremos con flechas las expresiones con los números romanos correspondientes de cada gráfico, acto seguido consultaremos a los estudiantes si todos están de acuerdo y procederemos a la corrección del tercer ejercicio.

*¿Cómo les fue con el ejercicio 3? ¿Pudieron hacerlo? ¿Alguien quiere mostrarlo? Este era el más difícil porque mezclaba muchas cosas que vieron en la clase pasada y en anteriores clases con la profesora.*

Si alguno se anima a mostrar su carpeta, haremos captura de pantalla (tabla y gráfico) y adjuntaremos la foto en la diapositiva del Activinspire. Luego le pediremos al alumno que explique lo que hizo. Una vez que termine, procederemos a contestar los distintos incisos de la tarea en base a lo que el voluntario hizo.

*Ahora vamos a corregir los incisos de la tarea, empecemos por el a) ¿alguien quiere decirme qué escala tomó Ricardo* (voluntario) *como independiente? ¿y como dependiente?* Esperamos que algún estudiante participe y responda nuestras preguntas, luego le cuestionamos: *¿la gráfica que hizo Ricardo corresponde al de una función? ¿Por qué?* Ayudaremos al estudiante a decir la respuesta con lenguaje matemático apropiado y en la diapositiva escribiremos la respuesta.

*Sigamos con el b), Ricardo ¿te molestaría mostrar cómo te quedó la segunda gráfica?* Esperamos que muestre su carpeta, nuevamente haremos captura y la insertamos en la diapositiva.

*Necesito otro voluntario que me diga si esta gráfica corresponde a la de una función y porqué, ¿Quién se anima?*

Repetiremos el mismo accionar que tuvimos para el inciso a) y agregaremos la siguiente pregunta.

*Ya que estamos, Felipe (3<sup>er</sup> voluntario) ¿podrías responder el inciso c)? La siguiente expresión, ¿a cuál de las dos gráficas corresponde?* 

Para este momento, en la diapositiva estará escrita la expresión  ${}^{\circ}F = {}^{\circ}C \cdot \frac{9}{7}$  $\frac{5}{5}$  + 32, junto con el alumno deduciremos la respuesta correcta y la dejaremos escrita.

*¿Alguna duda hasta acá? ¿No? Sigamos con el inciso d) ¿Alguien quiere leer como completó la afirmación*?

En este momento, la expresión estará escrita en la diapositiva y a medida que el alumno lea, iremos completándola.

*Bien, por último el inciso e) ¿Quién me dice cuánto vale el punto de congelamiento y ebullición en grados Fahrenheit? ¿Cómo hiciste para averiguarlos?*

Dejaremos escrito en la diapositiva los resultado y cómo los obtuvo.

Una vez terminada la puesta en común de los primeros 3 ejercicios, haremos un breve comentario sobre el 4to.

*El cuarto ejercicio no lo vamos a corregir hoy, vamos a ir corrigiéndolo entre todos por el foro. ¿Quedó alguna duda de la tarea?*

En caso negativo, pasaremos al desarrollo del tema.

#### Desarrollo del Tema (30-35 min)

Empezaremos con una pequeña comparación entre las funciones y el estreno de una película en una sala de cine. Explicaremos lo siguiente en la pizarra ActivInspire y con imágenes de respaldo para la explicación como en la Figura 8.

*Imaginemos que tenemos una sala de cine vacía, donde se está por estrenar una película. Afuera, en el hall de entrada, se forma la fila de espectadores y el ticketero y acomodador son la misma persona. Esta persona revisa quienes pagaron la entrada y luego los ubica en sus respectivos asientos. En este particular estreno, se vendieron todas las entradas, es decir, la cantidad de butacas coincide o es igual al número de entradas vendidas.*

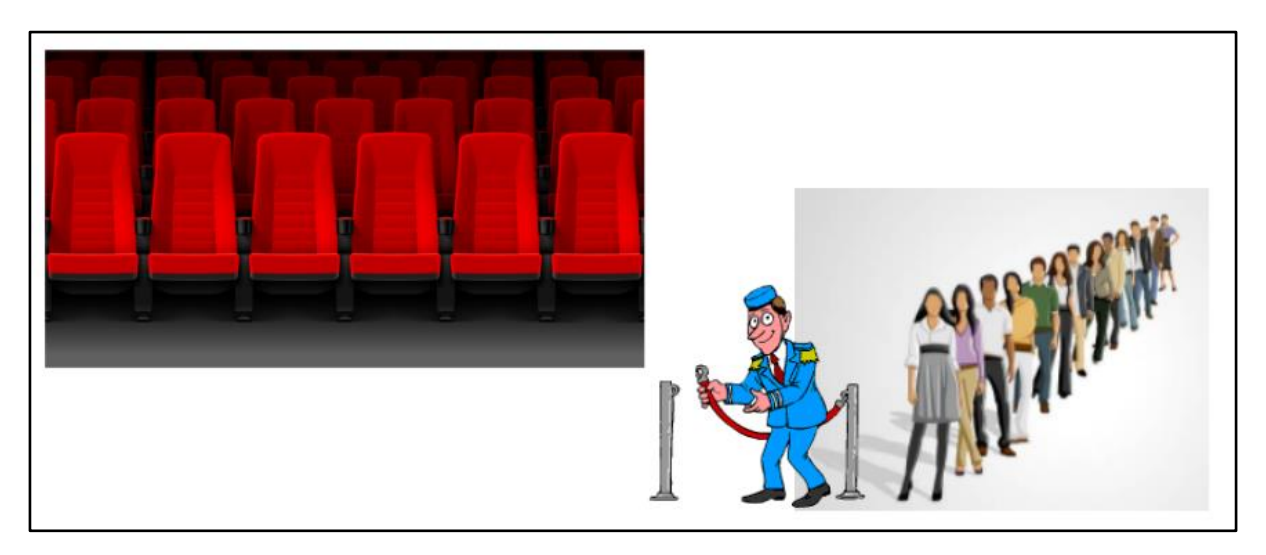

Figura 8

*Pensemos en esta analogía del cine como si fuera una función, tenemos una variable independiente que serían las personas en la fila y una variable dependiente que serían las butacas de la sala. Además, tenemos una forma de asignación que en el caso de la analogía es el ticketero/acomodador donde a cada elemento de la variable* 

*independiente (personas de la fila), le corresponde un único elemento de la variable dependiente (butacas). Es decir, el acomodador del cine le asigna a cada persona que pagó la entrada una única butaca. ¿Se entiende la comparación hasta ahora, vamos bien?*

En caso que no haya objeciones sobre la explicación de la parte anterior de la analogía procederemos a continuar explicando lo siguiente.

*Seguramente fueron al cine alguna vez, y es el ticketero quien controla las entradas y te deja pasar a la sala. En las funciones sucede algo parecido: hay una variable con todos sus valores "haciendo fila", por así decir, esperando a que alguna fórmula le asigne un único valor de la otra variable, de la misma forma que a las personas de la fila esperan ser asignadas a una sola butaca de la sala. Pero bueno para que esta analogía del cine se parezca más a lo que es una función vamos a tener que imaginar un cine un tanto distinto. En este atípico cine, el número de butaca no lo podes elegir y tampoco te lo dan a la hora de comprar la entrada, es el acomodador quien te asigna tu asiento. Es una comparación que requiere un poco de imaginación pero que nos va a ayudar a entender algunas cosas interesantes que pasan en las funciones.*

Dejaremos señalado en la diapositiva lo siguiente y comenzaremos a hacer algunos cuestionamientos.

*Las personas en fila serían la variable independiente. Las butacas serían la variable dependiente. El encargado del cine sería la fórmula de la función*

*¿Podría suceder en una función que a un valor de la variable independiente no se le pueda asignar ningún valor de la variable dependiente? Pensando en el cine ¿Podría haber una persona que no le toque ninguna butaca?*

Esperamos que los alumnos se den cuenta de que a todos aquellos que hicieron la fila y pagaron la entrada les corresponde una butaca. En caso de que no suceda continuaremos con lo siguiente:

*Imaginen que en la fila hay un colado que no pagó la entrada, el ticketero no lo va a dejar pasar a la sala, sin embargo, esta persona formó parte de la fila, es decir es uno de los elementos de la variable independiente al que no le corresponde ninguna butaca o elemento de la variable dependiente. Con las funciones ¿sucede algo similar? Veamos la siguiente gráfica de una función donde pase esto:* 

A continuación mostraremos la siguiente gráfica de la función  $f(x) = \frac{1}{x}$  $\frac{1}{x}$ , la cual los estudiantes ya conocen.

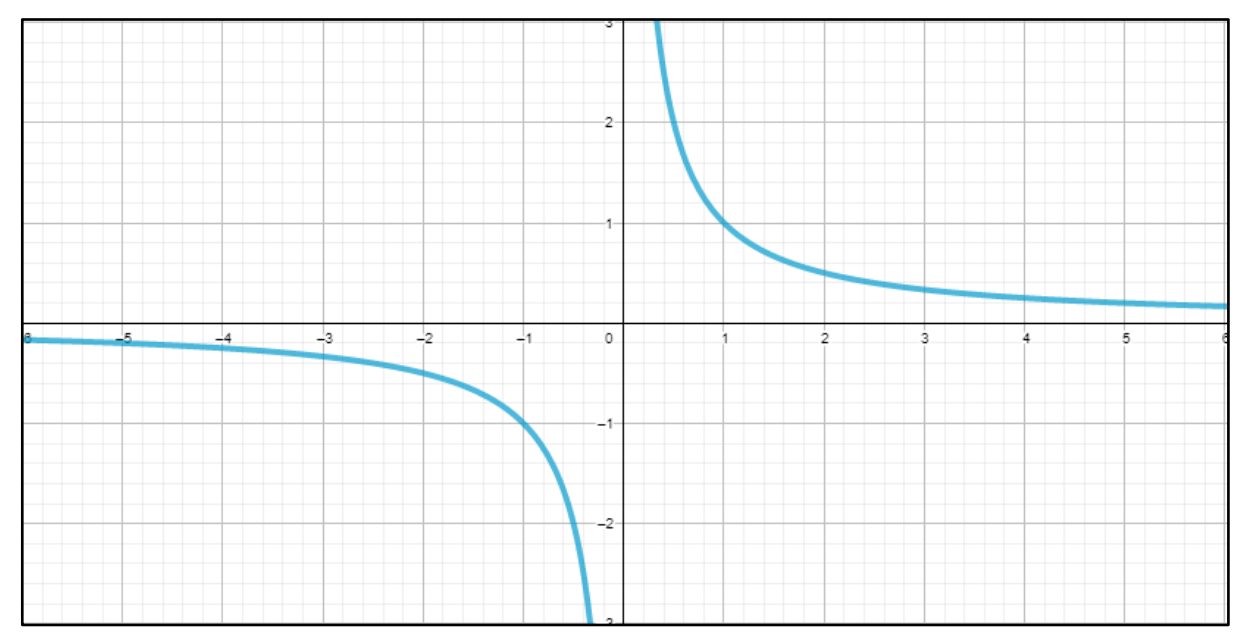

*En esta función, al valor*  = 0 *¿le corresponde algún valor de la variable dependiente?*

Esperamos que los estudiantes respondan y en caso de que no suceda, les sugeriremos que valúen la función en dicho valor y que recuerden que no se puede dividir por cero. Luego diremos lo siguiente:

*En este caso el valor*  $x = 0$  *es el "colado de la fila" y no le corresponde "ninguna*  $silla''$ , es decir, que la función no tiene un valor definido en  $x = 0$ . Lo escribimos de *la siguiente forma: "f(x) no está definida para x=0"* 

*Bueno y qué pasa con los valores de la variable independiente donde SÍ está definida la función. Si juntamos todos estos valores de la variable independiente donde sí está definida la función tendríamos lo que se llama el Dominio de la función. Para* 

*entenderlo en la analogía, el dominio serían todas las personas que forman la fila y poseen entrada.*

*Ahora ¿podría pasar en una función que un valor de la variable dependiente quede sin ser asignado a ningún valor de la variable independiente? Pensando en el ejemplo del cine, imaginemos que todas las entradas fueron vendidas ¿podría haber quedado alguna butaca vacía?*

*Imaginen que alguien pagó la entrada pero le ocurrió algo y al final no entró a ver la película ni hizo la fila, su silla quedaría reservada pero nunca llegaría a sentarse nadie ahí. Veamos el gráfico de una función donde pase esto:*

A continuación mostraremos la siguiente gráfica de la función  $f(x) = x^2$ , la cual era de tarea mediante el archivo GeoGebra y explicaremos lo siguiente:

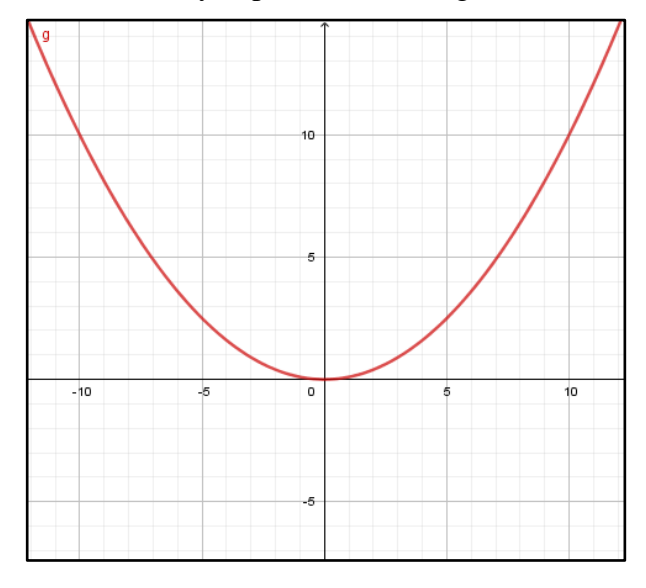

*En esta función podemos ver que no hay ningún valor de x que llegue a y = −5 ni a ningún valor negativo de y. Estos valores de la variable dependiente serían "sillas que quedaron vacías"*

*Pero ahora, ¿Qué pasa con esos valores de "y" (de la variable dependiente) donde la función si logra llegar? Es como pensar en todas las butacas donde sí se va a sentar gente. Bueno, vamos a decir que cada butaca es imagen de la persona que se va a sentar ahí, o dicho de otra forma si la función asigna un valor y a un valor x, ese valor y es la imagen del valor x. Acá estamos hablando de la imagen de cada valor de*  *la variable independiente. Bueno, si juntamos todos estos valores de la variable dependiente, todas estas imágenes de puntos tendríamos lo que se llama la Imagen de la función.* 

*Por ejemplo, pensemos en una función f(x) en la que pasa esto f(2)=5, esta función está asignándole al x=2 el valor y=5. Entonces decimos que 5 es la imagen de 2 El x=2 es parte del dominio de la función porque la función le asigna el y=5, y por otro lado El y=5 es parte de la imagen de la función porque y=5 es imagen de x=2* 

*¿Hasta acá bien? Veamos las siguientes definiciones. ¿Hay algún voluntario que quiera leer?*

En este momento presentaremos la diapositiva con las siguientes definiciones y serán los alumnos quienes las lean en voz alta.

El dominio de una función es el conjunto de valores que puede tomar la variable independiente x. Se representa por Dom f.

La imagen de una función es el conjunto de valores que toma la variable dependiente y. Se representa por Im f.

Una vez que el/la voluntario/a termine de leer preguntaremos si queda alguna duda con las definiciones y procederemos a realizar ejercitación entre todos para reconocer dominio e imagen en distintas funciones de forma gráfica.

La primera actividad va a consistir en retomar la tarea, en particular el ejercicio 2) (Figura 9) y analizar para cada gráfico y fórmula su dominio e imagen.

En la actividad de la tarea vimos que a la fórmula  $f(x) = x^2$  le correspondía la *gráfica . ¿Qué valores puede tomar la variable independiente? ¿Y la variable dependiente?*

Esperamos que los estudiantes se guíen principalmente con la gráfica y contesten una serie de valores, o incluso puede que nombren intervalos. Luego, mediante la fórmula y la técnica de valuar les haremos dar cuenta de cuáles valores no son imágenes (los negativos). Antes de pasar a la siguiente expresión dejaremos escrita las respuestas en la diapositiva:

$$
Dom(f) = R \text{ (today loss reales)} - Im(f) = [0, \infty) \text{ (interval } o)
$$
  
 
$$
Figure a 9
$$

Para las expresiones  $f(x) = -\frac{3}{x}$  $\frac{3}{x}$ ;  $f(x) = -x^{-2} + x$ ;  $f(x) = -2x$  repetiremos el mismo procedimiento y dejaremos escrito en la diapositiva los dominios e imágenes respectivos:

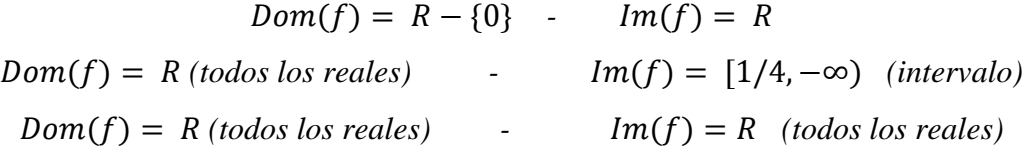

La segunda actividad consiste en analizar gráficas y fórmulas de funciones que no conocen como las siguientes.

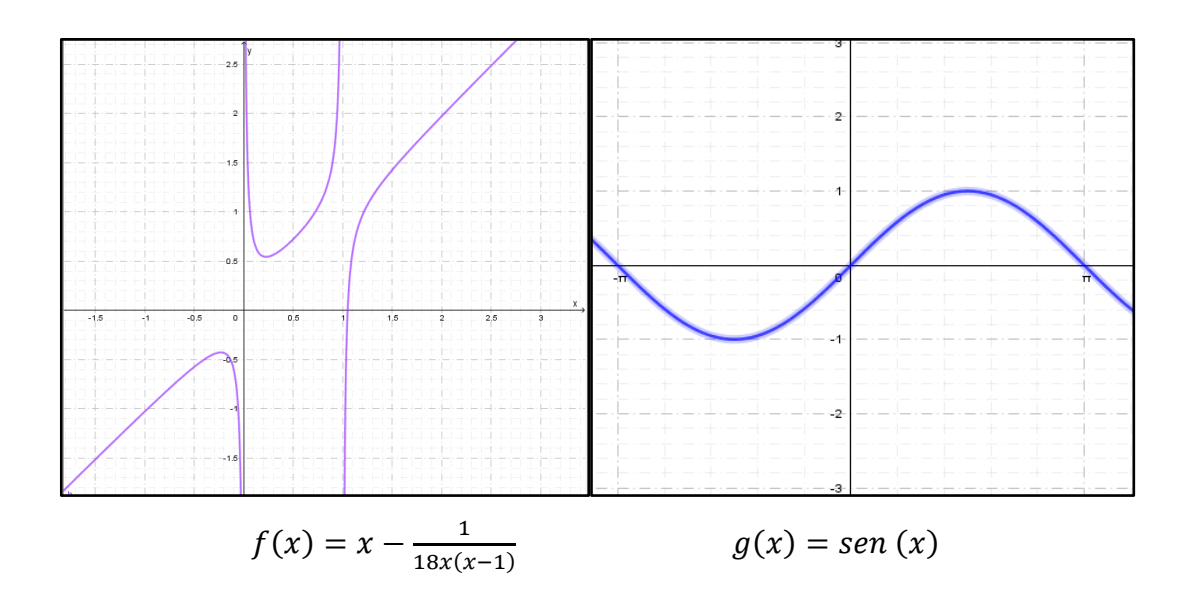

Opción 1: Mostraremos una a una las imágenes anteriores y junto con los chicos responderemos:

*¿Cuáles son los valores que puede tomar la función? ¿Qué valores de x no pertenecen al dominio?¿Qué valores de y no pertenecen a la imagen?¿Cuáles sí pertenecen?* 

Iremos respondiendo una a una cada pregunta y dejando registro de las respuestas hasta obtener los respectivos dominios e imágenes.

$$
Dom(f) = R - \{0,1\}
$$
  $Im(f) = R$   
 $Dom(g) = R$   $Im(g) = [-1,1]$ 

*Opción 2: Graficaremos las funciones anteriores en GeoGebra en vivo y en directo para que los estudiantes vean cómo se utiliza. Esta opción será válida en caso de que sobre tiempo.* 

¿Dudas? ¿Comentarios? (2-3 min): Este momento está pensado para que los alumnos pregunten sobre la clase, aquello que no entendieron o no les quedó claro. Debido a lo incierto que puede llegar a ser esta parte, nos tomaremos unos 5 minutos para responder y en caso de que nadie pregunte, pasaremos a hablar de la tarea semanal.

Asignación de la tarea (1 min): Para finalizar la clase, presentaremos la diapositiva con las actividades de la Tarea Semanal y explicaremos:

*Para la tarea de esta semana vamos a trabajar con un graficador de funciones online llamado GeoGebra. En el pdf hay una serie de imágenes a modo de instructivo y deberán seguirlas para graficar las siguientes fórmulas. Una vez que obtengan las gráficas, deberán identificar para cada una de las funciones su dominio e imagen. ¿Alguna duda sobre la tarea? Tienen plazo hasta el lunes 2 de noviembre, deberán subir el archivo de GeoGebra y lo que trabajen en sus carpetas. Ese mismo día subiremos al aula virtual un video con el ejercicio resuelto, explicado por nosotros.* 

Una vez finalizada la clase nos despediremos de los alumnos, les desearemos buena semana, éxitos en los orales de noviembre y les recordaremos que dejen el presente en el chat antes de desconectarse.

Los abajo firmantes, miembros del Tribunal de Evaluación del Trabajo Final de Prácticas de Metodología y Práctica de la Enseñanza, damos Fe que el presente ejemplar impreso se corresponde con el aprobado por el Tribunal.